# **Survey Analysis Workshop**

- **Block 3: Analysing two variables (and sometimes three)**
- **Section 3.2: Three (or more) variables <b>Sub-section 3.2.1 Elaboration**

**© Copyright 2019 [John F Hall](http://surveyresearch.weebly.com/)** [New tutorial 12 May 2019: **Draft only**]

**3.2.1.6 Earnings differences 2009: Extracting and saving selected variables** 

**Data source: [British Social Attitudes Survey, 2009](https://beta.ukdataservice.ac.uk/datacatalogue/studies/study?id=6695)<sup>1</sup> (UKDS SN 6695)**

**Previous session:** [3.2.1.5 Earnings differences 2009: Download and check file](https://surveyresearch.weebly.com/uploads/2/9/9/8/2998485/3.2.1.5_%5bearnings_differences_2009%5d_download_and_check_file.pdf)

# **Page Contents:**

- 2 **[Research questions](#page-1-0)**
- 2 **[Elaboration model](#page-1-1)**
- 3 **[Variables to be extracted](#page-2-0)**

# **Intermediate stage 1:**

- 6 **[Making a copy of the file](#page-5-0)**
- 9 **[Locating the selected variables](#page-8-0)**

# **Intermediate stage 2:**

- 10 **Extracting the [subset of variables](#page-9-0)**
- 12 **[Checking the data file](#page-11-0)**
- 14 **[Discarding cases with no earnings](#page-13-0)**
- 16 **[Tidy up the data dictionary](#page-15-0)**
- 17 **[Save the reduced file](#page-16-0)**
- 19 **[Checking the](#page-18-0) variable properties**
- 26 **[Changing the display of variable attributes](#page-25-0)**

 $\overline{a}$ **<sup>1</sup>** National Centre for Social Research. (2011). *British Social Attitudes Survey, 2009*. [data collection]. UK Data Service. SN: 6695, <http://doi.org/10.5255/UKDA-SN-6695-1>

#### <span id="page-1-0"></span>**Previous research questions**:

1: Is there a difference between the earnings (from paid work) of men and women? See sessions: [2.3.1.6.2: Specimen answer for tasks 3 and 4](http://surveyresearch.weebly.com/uploads/2/9/9/8/2998485/2.3.6.1.2__specimen_answer_for_conditional_frequencies_homework_tasks_3_and_4.pdf)  3.1.4.1 [Income differences](http://surveyresearch.weebly.com/uploads/2/9/9/8/2998485/3.1.4.1b__income_differences_workthrough.pdf) work-through

2: What other variables might account for differences in earnings?

See sessions: 3.1.4.2 [Income differences -](http://surveyresearch.weebly.com/uploads/2/9/9/8/2998485/3.1.4.2__income_differences_-_build_a_working_file.pdf) Build working file [3.1.4.3 Income differences for test variables](http://surveyresearch.weebly.com/uploads/2/9/9/8/2998485/3.1.4.3___income_differences_for_test_variables.pdf) 3.1.4.4 Income differences - [Choose test variables and cutting points](http://surveyresearch.weebly.com/uploads/2/9/9/8/2998485/3.1.4.4b__income_differences_-_choose_test_variables_and_cutting_points.pdf)

3: What effect do they have by themselves? See session: 3.1.4.5 [Income differences for derived test variables](http://surveyresearch.weebly.com/uploads/2/9/9/8/2998485/3.1.4.5b__income_differences_for_derived_test_variables.pdf)

#### **Current research question:**

**What happens to any differences in earnings between men and women when controlling for these other variables?** 

# <span id="page-1-1"></span>**Elaboration <sup>2</sup> model**

 $X \rightarrow Y \cdot T$  (the effect of **X** on **Y** controlling for **T**) where:

Y = Dependent variable  $X =$ Independent variable  $T = Test$  variable(s)

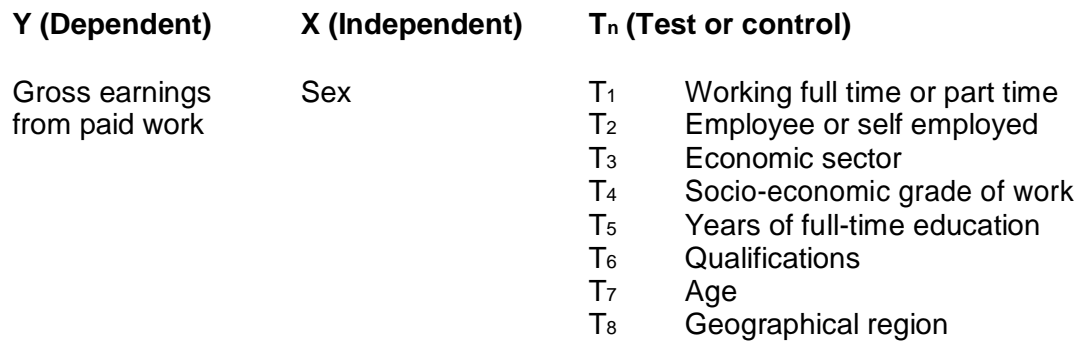

This session demonstrates how to:

- a) extract the variables needed to test the above elaboration model
- b) save them in a much smaller file.

 $\overline{a}$ <sup>2</sup> (Se[e Elaboration](http://surveyresearch.weebly.com/uploads/2/9/9/8/2998485/3.2.1_elaboration__extract_from_jim_rings_notes_.pdf) (extract from Jim Ring'[s Statistical Notes](http://surveyresearch.weebly.com/uploads/2/9/9/8/2998485/statistical_notes_2013_draft.pdf) specially written for this course)

#### <span id="page-2-0"></span>**Variables to be extracted**

#### **Dependent variable**

**[REarn]** [if working] R's own gross or total earnings,before income tax+national insurance

Valid values range from **1** to **20** denoting grouped earnings per calendar month. Value **-1** "Item not applicable" is declared as missing. Values **97** "Refused information", **98** "Don't know" and **99** "Refused" are **not declared as missing**.

**[REarnQ]** [if working] Quartile groups pf R's gross earnings

Derived variable in which **[REarn]** has been regrouped into four categories: this helps to keep contingency tables small and manageable. Values **7** " Refused information" and **8** " Don't know" are **not declared as missing**.

**Independent variable [Rsex]** "Sex of respondent"

**[Rsex]** " SEX OF respondent? :Q356" **[sic]**

**[Rsex]** is coded **1** "Male" **2** "Female" and has no missing values. Users may prefer to rename it as **[sex]** or **[gender]** according to their preferences.

#### **Weighting**

Some analyses may also require the weighting factor **[Wtfactor]** " Final BSA weights"

#### **Test variables:**

#### **(Demographics)**

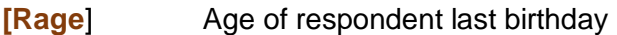

There are two existing groupings for age, but it may be preferable to create new groupings

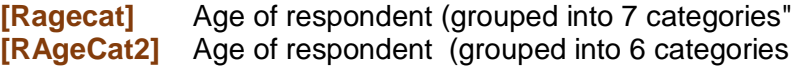

#### **(Work-related)**

 $\overline{a}$ 

If the respondent is working, several work-related variables are available:

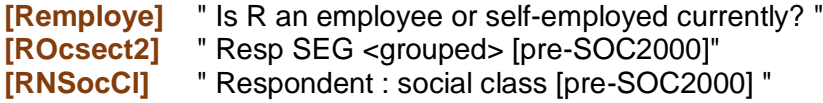

There is no single variable for working part-time (Under 30 hours a week) and working full- time (30 or more hours a week). There are two separate derived variables, one for employees and another for the self-employed:

**[EjbHrCal]** "Hours R works per week, including overtime [employee]. **[SJbHrCal]** "Hours R works per week, including overtime [self-employed].

These variables**<sup>3</sup>** are mutually exclusive, so will have to be combined into a single variable**.**

**<sup>3</sup> [EjbHrCaI]** and **[SJbHrCaI]** are spelled **[ejbhrcai]** and **[sjbhrcai]**

#### **(Education)**

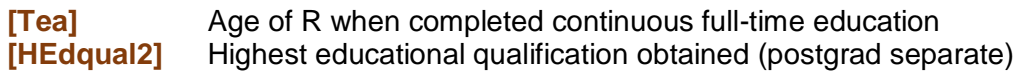

# **(Geography)**

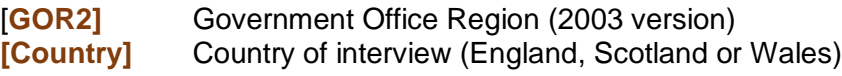

In session 3.2.1.5 [Earnings differences 2009: Download and check file](https://surveyresearch.weebly.com/uploads/2/9/9/8/2998485/3.2.1.5__%5bearnings_differences_2009%5d_download_and_check_file.pdf) we created a new folder BSAS 2009 on USB Drive M:

#### **Fig. 1:**

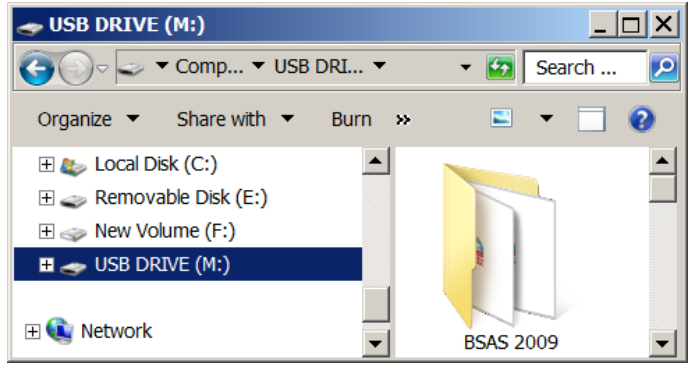

. . copied zip file **6695spss\_fa3ff1f37a5f7dd3c4ff6d62b3923ac4** (downloaded from UKDS) from **Downloads** to folder **a BSAS** 2009 and extracted the contents.

#### **Fig. 2:**

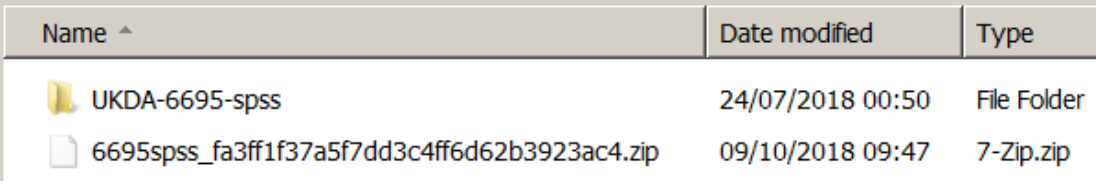

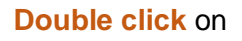

# **Fig. 3:**

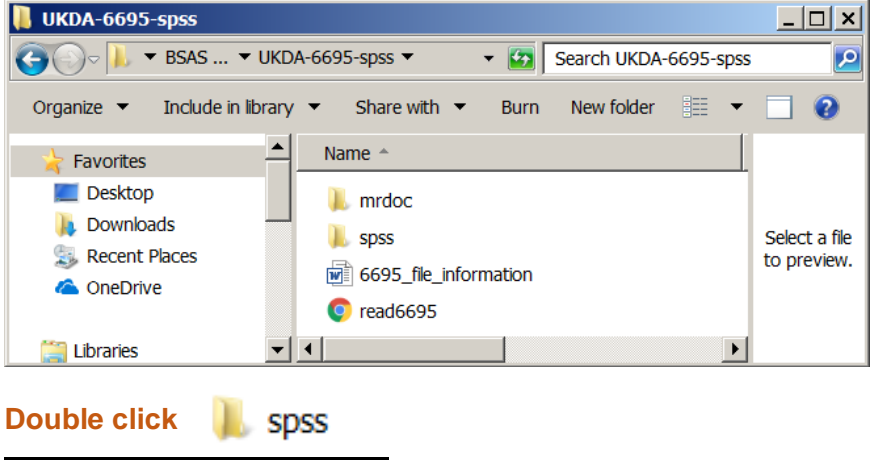

UKDA-6695-spss

**Fig. 4:**

| Ш                                                                                                    |                                                          |                  |                    |                  |  |  |  |
|----------------------------------------------------------------------------------------------------|----------------------------------------------------------|------------------|--------------------|------------------|--|--|--|
| <b>spss</b><br>$ \Box$ $\times$                                                                                                    |                                                          |                  |                    |                  |  |  |  |
| $\Theta$<br>▼ BSAS 2009 ▼ UKDA-6695-spss ▼ spss ▼                                                                                                    | Search spss<br>$\blacktriangledown$ $\blacktriangledown$ |                  |                    |                  |  |  |  |
| ■ ★<br>$\bullet$<br><sup>(u)</sup> File Shredder<br>Share with $\blacktriangledown$<br>Include in library $\blacktriangledown$<br>Organize $\blacktriangledown$<br>New folder<br><b>Burn</b> |                                                          |                  |                    |                  |  |  |  |
| <b>Favorites</b>                                                                                                    | Name $\triangle$                                         | Date modified    | <b>Type</b>        |                  |  |  |  |
| <b>Desktop</b><br><b>Contract</b>                                                                                                    | $\blacksquare$ spss12                                    | 08/02/2011 12:09 | <b>File Folder</b> | Select a file to |  |  |  |
| <b>Downloads</b>                                                                                                    |                                                          |                  |                    | preview.         |  |  |  |
| <b>Recent Places</b>                                                                                                    |                                                          |                  |                    |                  |  |  |  |
| <b>C</b> OneDrive                                                                                                    |                                                          |                  |                    |                  |  |  |  |

#### $\|$  spss12 **Double click**

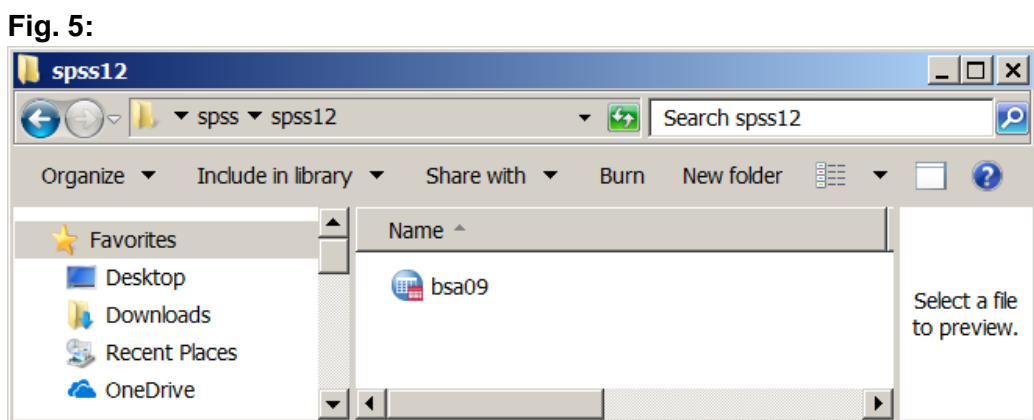

#### **Double click B** bsa09

File  $\Box$  bsa09 is the active file.

# **Fig. 6:**

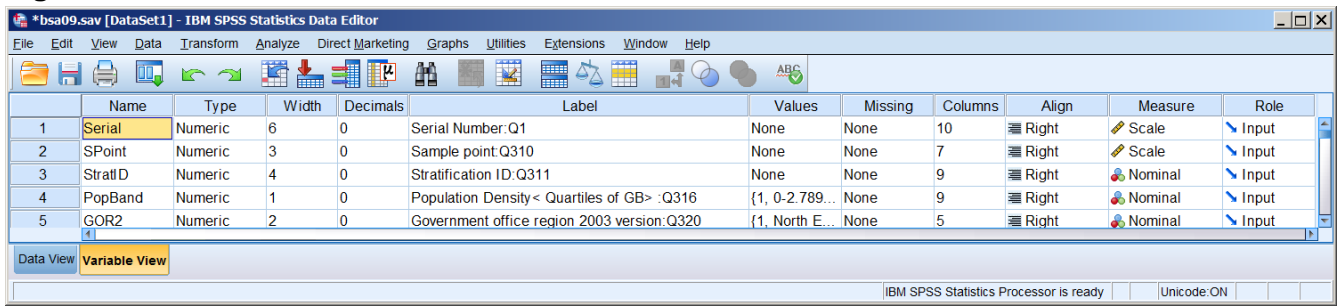

The file contains 847 variables, far too many for this exercise.

#### The SPSS icon in the task bar will show **<sup>4</sup>**

#### **Fig. 7:**

- \*Syntax1 IBM SPSS Statistics Syntax Editor
- \*Output1 [Document1] IBM SPSS Statistics Viewer
- <span id="page-5-0"></span>\*bsa09.sav [DataSet1] - IBM SPSS Statistics Data Editor

**Intermediate stage 1: Making a copy of the file**

#### **Never work on an original file! Make a copy of the file**

If your task bar does not show:

#### **Fig. 8:**

\*Syntax1 - IBM SPSS Statistics Syntax Editor

. . you must open a new **Syntax Editor** with:

#### File >> New >> Syntax

### **Fig. 9:**

 $\overline{a}$ 

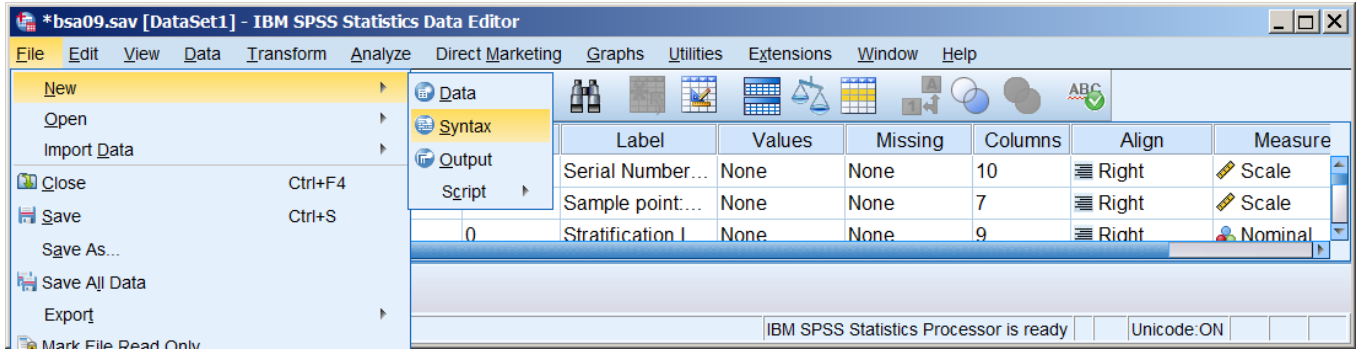

#### **Fig. 10: Blank Syntax Editor**

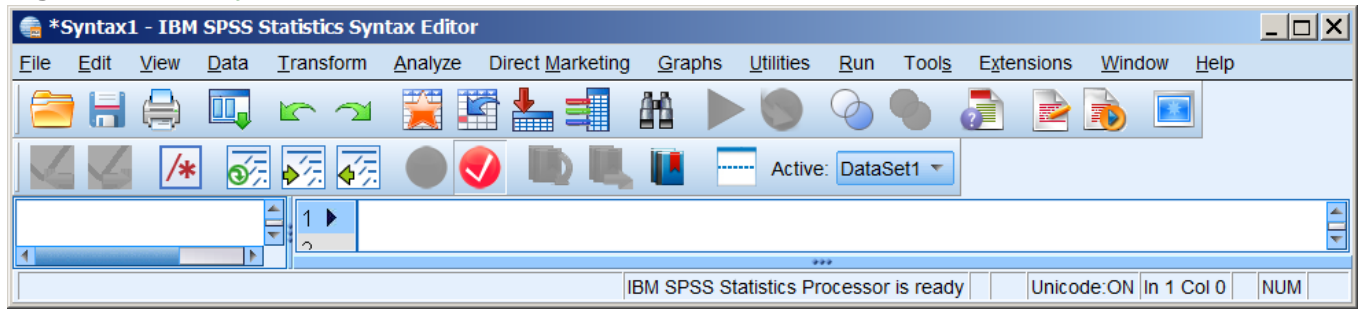

**<sup>4</sup>** The author has set SPSS to open a new **Syntax Editor** at startup.

In the **Syntax Editor** write:

**title** 'test1.sps'. [Good practice is to give each \*.sps file a **title**] \*file bsa09.sav open'. [**Comment** (ignored by SPSS) to remind you what you are doing]

# **Fig. 11:**

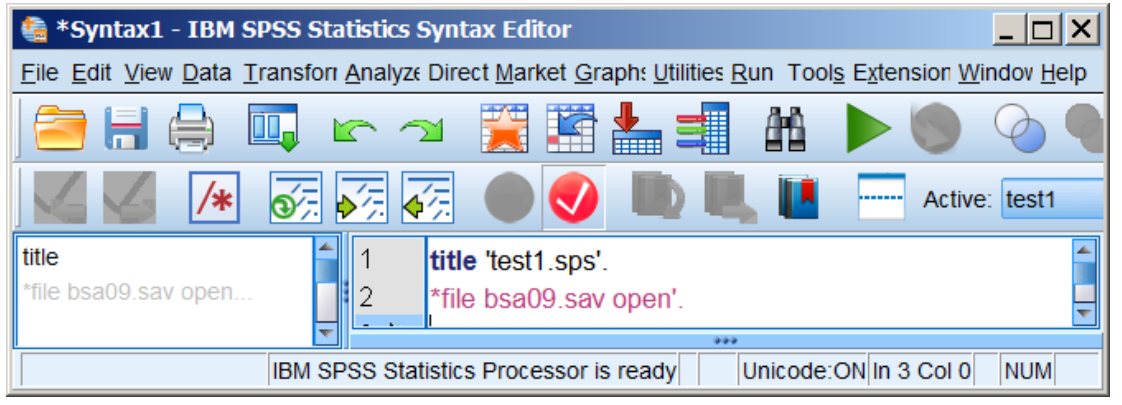

Now write:

**dataset copy** test1. **Example 20 [Creates a copy of the fil] dataset activate** test1. **[Opens it as \*Untitled2 [test1]** which becomes the active file]

#### **Fig. 12:**

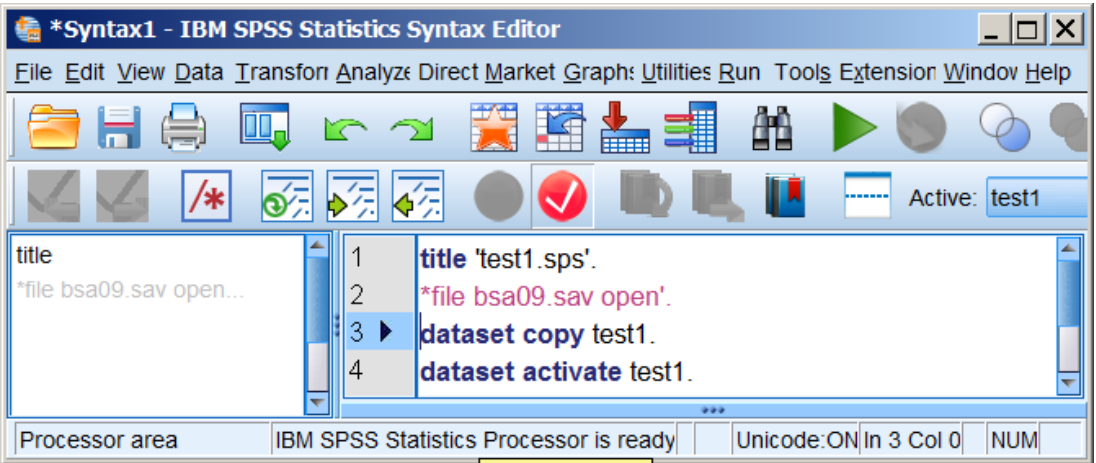

# **Either**: Run >> All

#### **Fig. 13:**

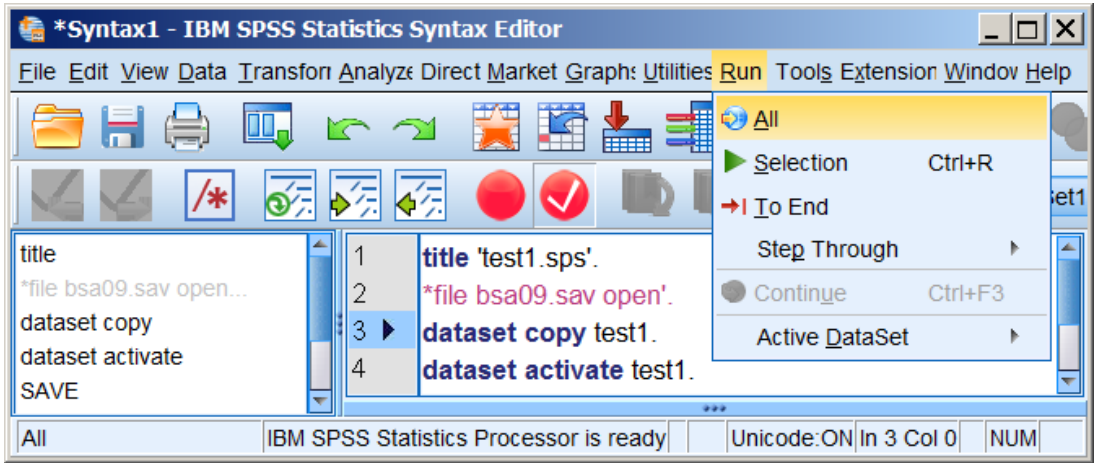

**Or**: Highlight all 4 lines:

# **Fig. 14:**

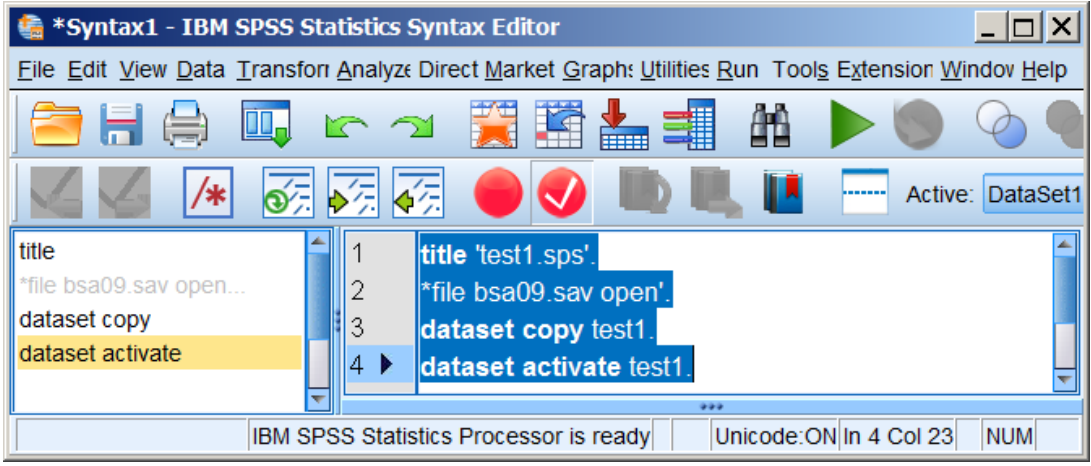

Press the green arrow: to make a copy of the file and open it.

The copy opens as **Untitled2 [test1]]** and becomes the active file.

# **Fig. 15:** New **Data Editor**

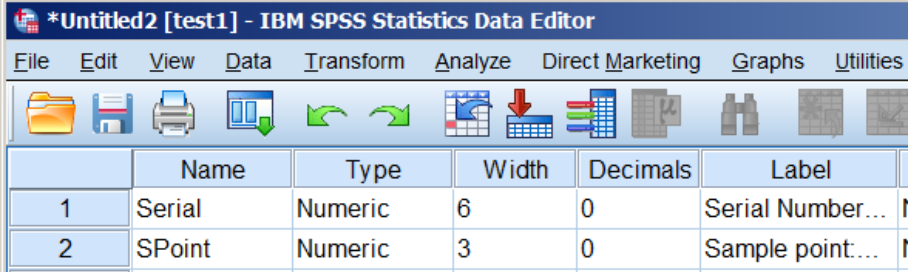

The task bar displays:

#### **Fig. 16: SPSS icon in task bar**

- \*Syntax1 IBM SPSS Statistics Syntax Editor
- \*Output1 [Document1] IBM SPSS Statistics Viewer
- \*bsa09.sav [DataSet1] IBM SPSS Statistics Data Editor
- \*Untitled2 [test1] IBM SPSS Statistics Data Editor

**Without making any changes**, save the file as **test1.sav**.

In the **Syntax Editor** add a line**:**

**SAVE** OUTFILE = 'M:\BSAS 2009\**test1.sav**' .

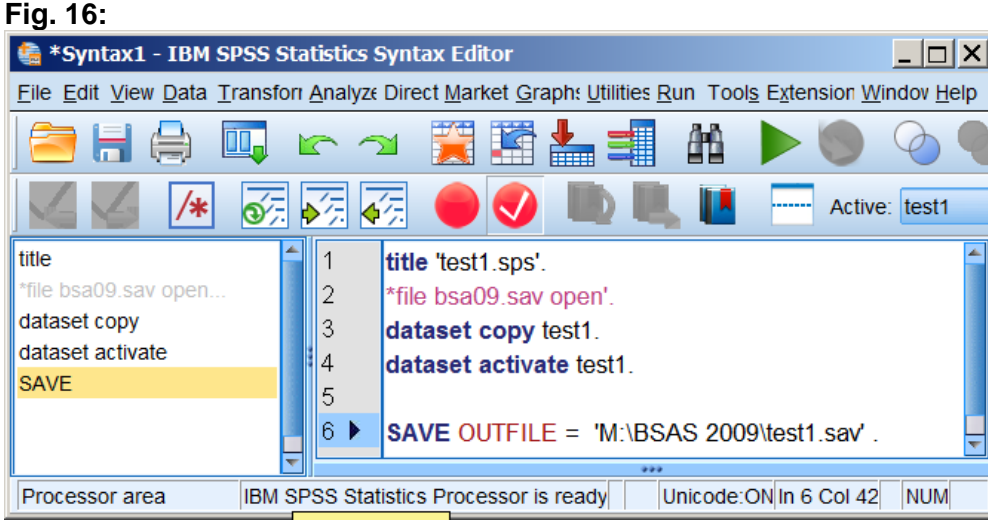

Make sure the cursor is on the same line: press the green arrow:

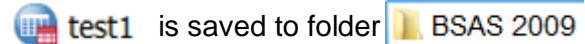

#### **Fig. 17:**

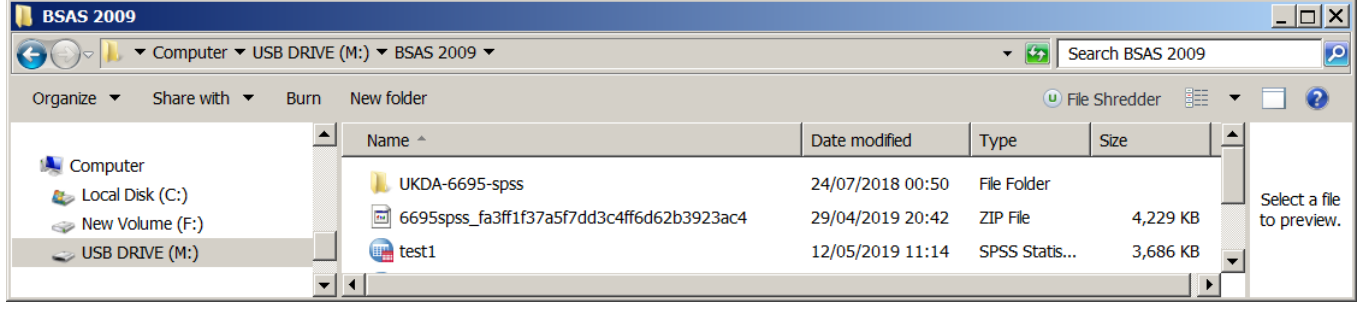

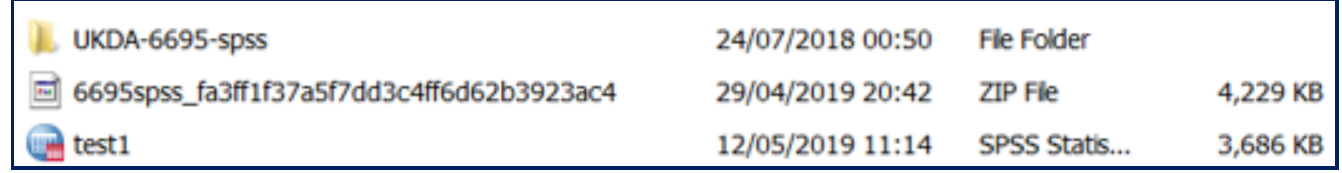

#### <span id="page-8-0"></span>**Locating the selected variables**

The variables needed are:

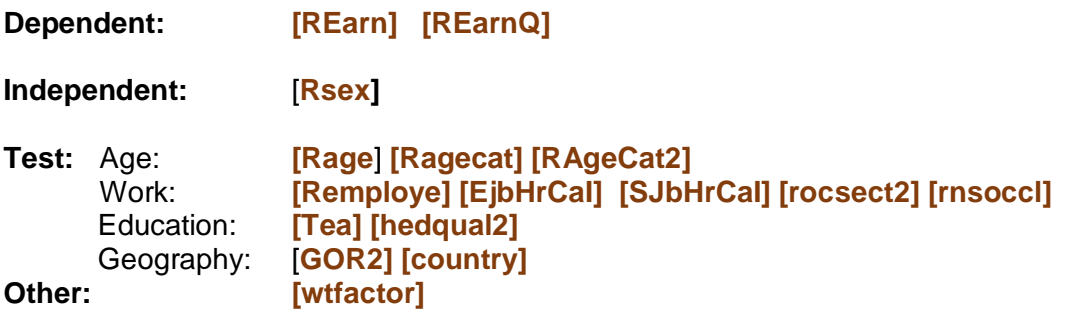

How do we extract them and save them to a smaller file?

Double click on **Figure** test1

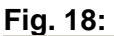

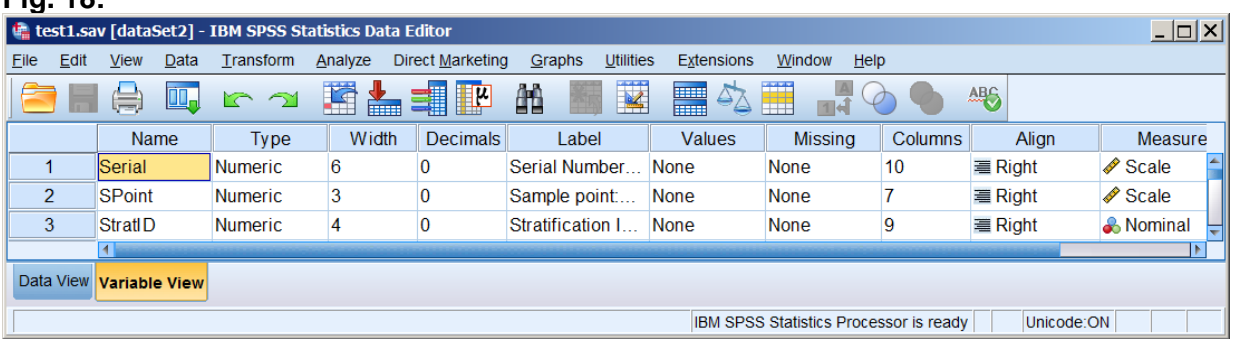

# <span id="page-9-0"></span>**Intermediate stage 2: Extracting the subset of variables**

To extract only the 17 variables needed for this exercise and save them in a new file **test2.sav** 

#### Open a new **Syntax Editor**

**Fig. 19:** \*Syntax2 - IBM SPSS Statistics Syntax Editor  $|I|$ File Edit View Data Transfor Analyze Direct Market Graph: Utilities Run Tools Extension Windov Help m. r 1 ▓▓▙▆  $\Rightarrow$ 曲  $\rightarrow$ ଚ∞ 磷磷 Active: DataSet3  $\frac{1}{\sqrt{2}}$  $1 \triangleright$  $\parallel$ TN F **IBM SPSS Statistics Processor is ready** Unicode: ON In 1 Col 0 NUM

. . and write the following:

```
title 'test2: Extract variables'.
SAVE OUTFILE =
'M:\BSAS 2009\test2.sav'
   /KEEP serial GOR2 WtFactor country
     REarn REarnQ
     RSex Rage RAgeCat RAgeCat2
     REmploye EjbHrCaI SJbHrCaI RNSEGGrp RNSocCl
     Tea HEdQual2 
   /COMPRESSED.
```
**Fig. 20:** 

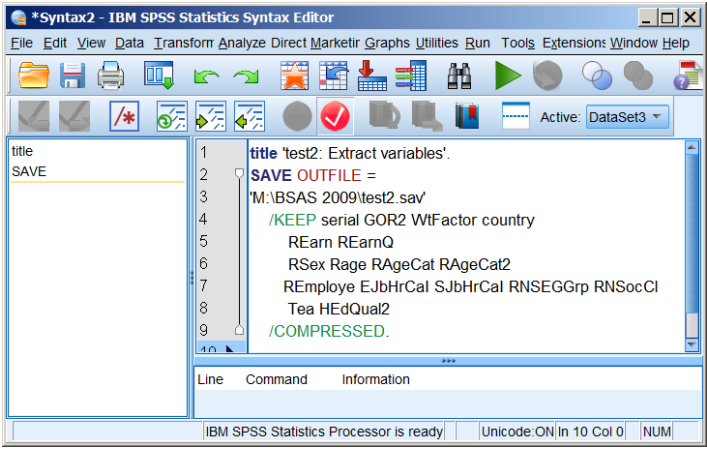

Make sure the cursor is somewhere inside the block of syntax and press the green arrow

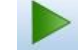

File will be saved to folder BSAS 2009

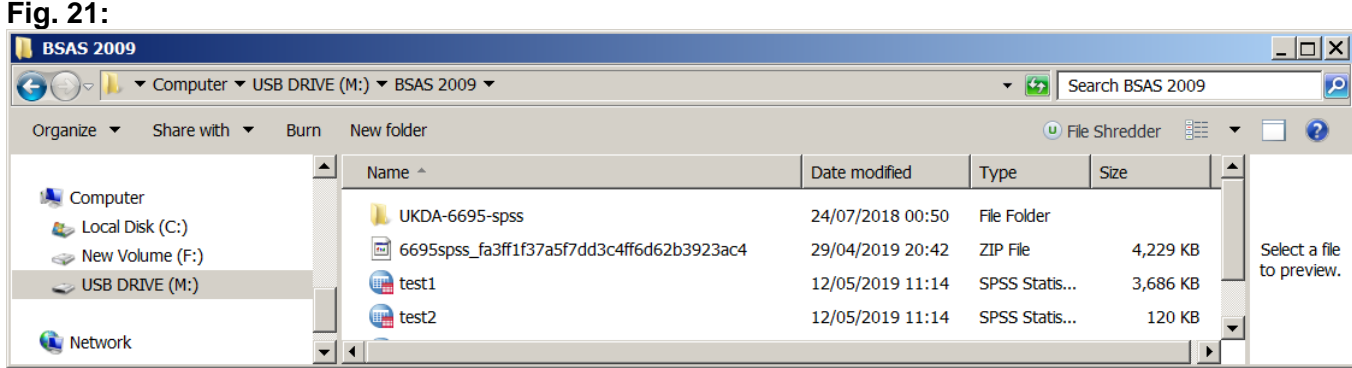

**Fig. 22:** 

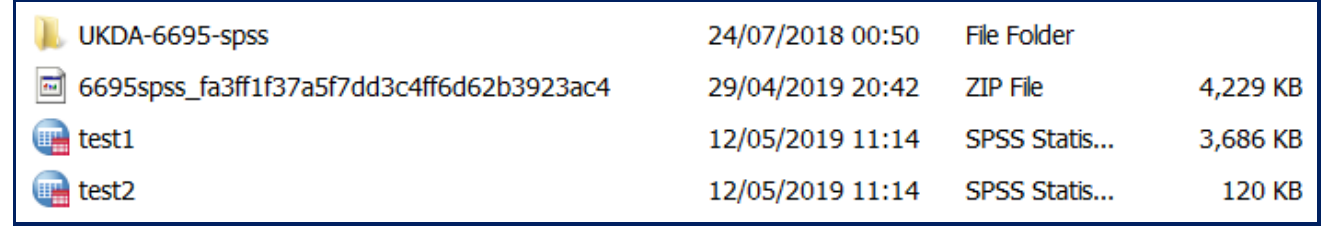

Using **/KEEP** has reduced the file size from 3,656 kb to 120 kb.

**Double click on the test2** 

File  $\Box$  test2 is now the active file.

**Fig. 23:** 

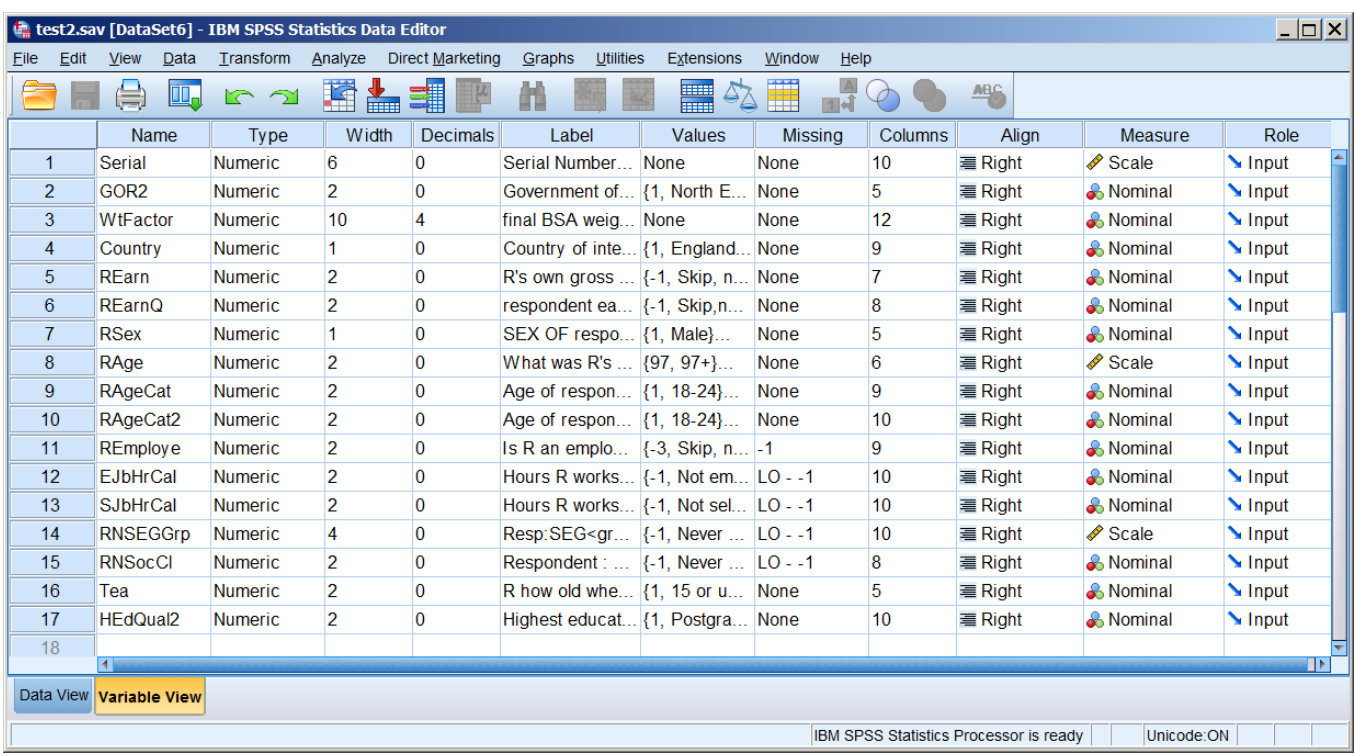

Using **/KEEP** has reduced the number of variables from 847 to 17

# <span id="page-11-0"></span>**Checking the data file**

# Open a new **Syntax Editor**

# **Fig. 24:**

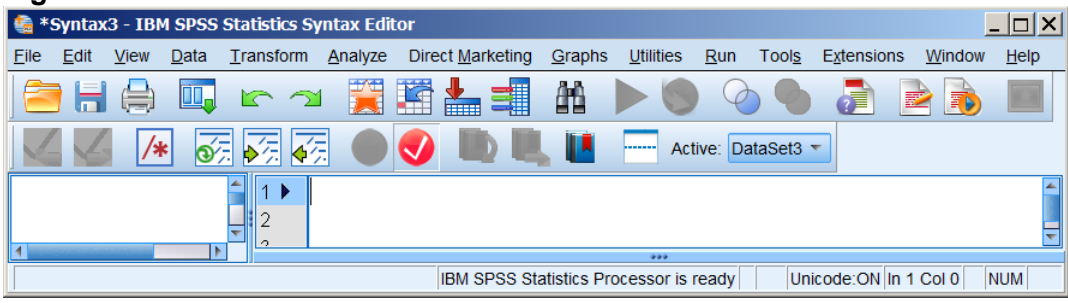

Write in:

**title** 'test3: Check data file'**. display** dictionary. **display** labels.

# **Fig. 25:**

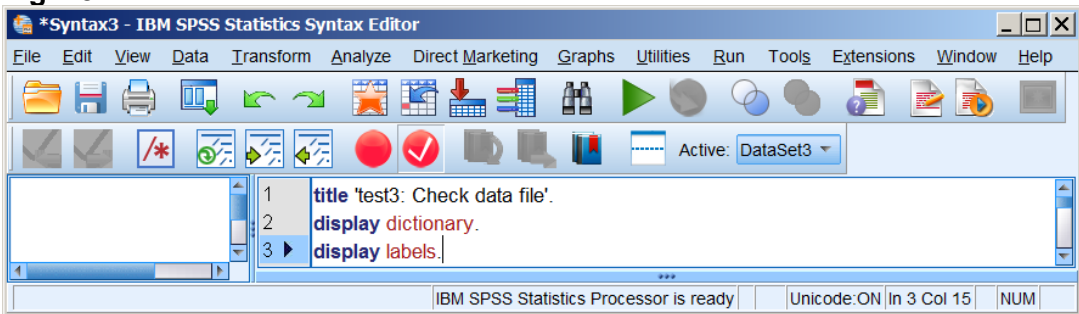

# $Run \gg All$

# **Fig. 26:**  Run Tools Extensions Window **O** All  $\triangleright$  Selection  $Ctrl + R$

## **Table 1: Data dictionary for selected variables** (condensed)

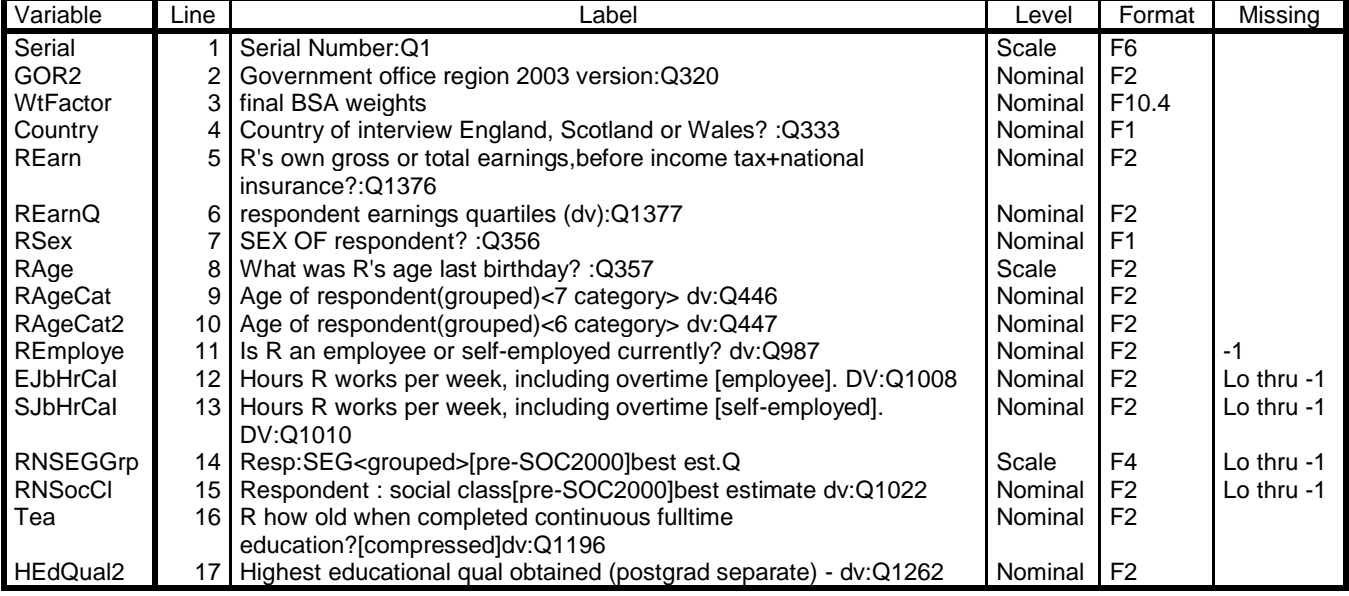

[**NB:** The above table has been heavily edited to delete columns **Role**, **Width**, **Align** and to combine **Print Format** and **Write Format** in a single column **Format**. ]

#### **Table 2: Variable labels**

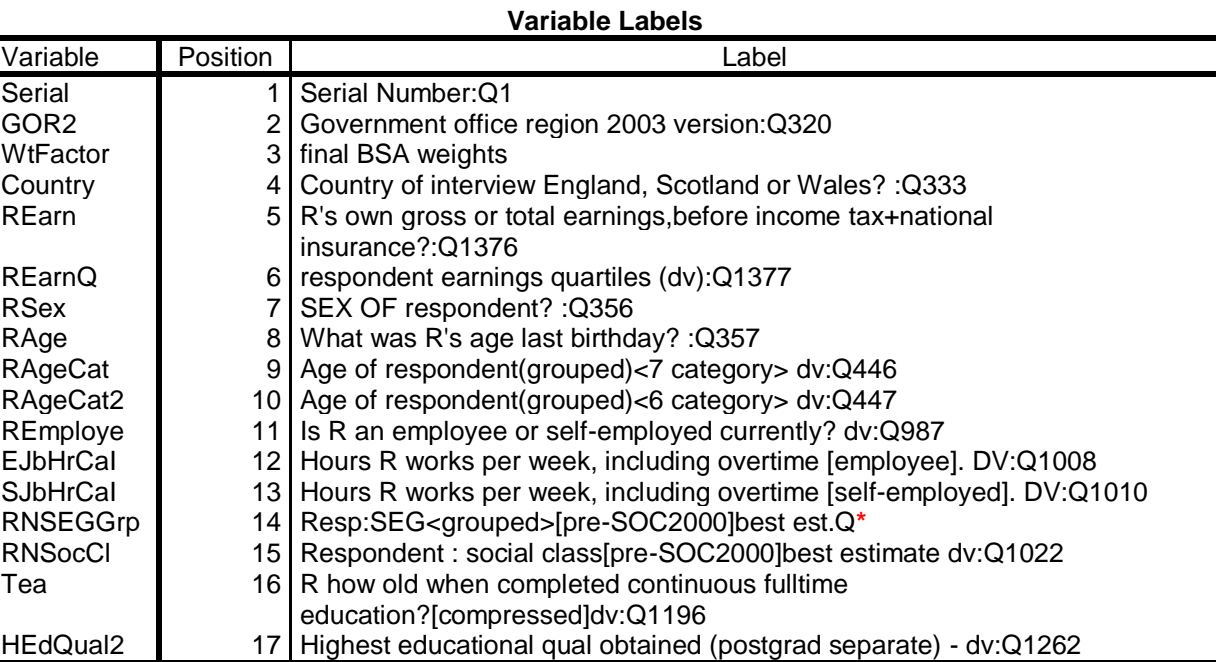

Variables in the working file

The **question numbers** at the end of each label are useful for checking against the original questionnaire, but are effectively superfluous and could be deleted: so could **[compressed]** and **dv:** (derived variable).

**\*** There is no question number in the variable label for **[RNSEGGrp]**

Across all waves of the survey, the same question or item always has the same variable name, but the question numbers will be different in each year and consequently be incompatible between years. Similarly, variable types, formats, widths, labels and value labels also vary between years. When combining data for different years, all variable properties will need to be standardised.

#### **Further file modifications**

To show screenshots of the **Syntax Editor** on the following pages would be repetitive and tedious. From this point only the **commands** and **output** are shown.

#### <span id="page-13-0"></span>**Discarding cases with no earnings**

We need to discard cases who have no earnings from paid work.

#### **frequencies** rearnq.

#### **Table 3: Respondent earnings quartiles**

**REarnQ respondent earnings quartiles (dv):Q1377**

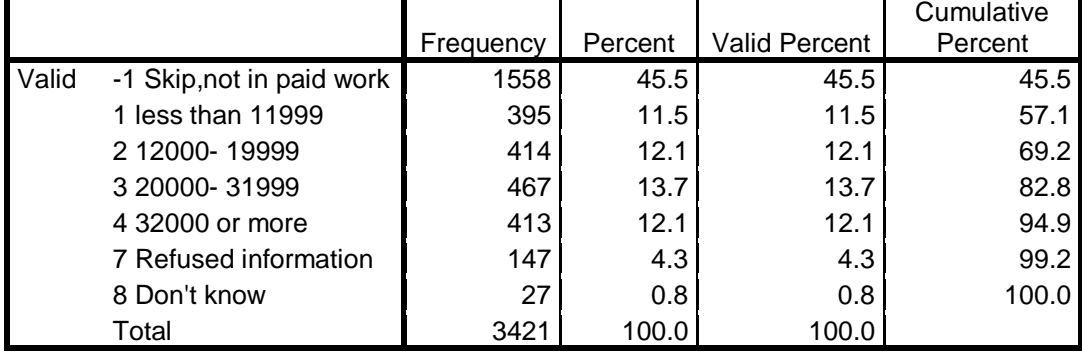

[**NB:** The **£** sign was not available in SPSS 12]

Values **-1** " Skip,not in paid work" **7** " Refused information" and **8** " Don't know" need to be treated as missing.

**missing values** REarn (-1 97 thru 99) REarnQ (-1, 7, 8) **frequencies** rearnq.

| <b>REarnQ Respondent earnings quartiles</b> |                           |           |         |                      |                       |
|---------------------------------------------|---------------------------|-----------|---------|----------------------|-----------------------|
|                                             |                           | Frequency | Percent | <b>Valid Percent</b> | Cumulative<br>Percent |
| Valid                                       | 1 less than 11999         | 395       | 11.5    | 23.4                 | 23.4                  |
|                                             | 2 12000-19999             | 414       | 12.1    | 24.5                 | 47.9                  |
|                                             | 3 20000-31999             | 467       | 13.7    | 27.6                 | 75.5                  |
|                                             | 4 32000 or more           | 413       | 12.1    | 24.5                 | 100.0                 |
|                                             | Total                     | 1689      | 49.4    | 100.0                |                       |
| Missing                                     | -1 Skip, not in paid work | 1558      | 45.5    |                      |                       |
|                                             | 7 Refused information     | 147       | 4.3     |                      |                       |
|                                             | 8 Don't know              | 27        | 0.8     |                      |                       |
|                                             | Total                     | 1732      | 50.6    |                      |                       |
| Total                                       |                           | 3421      | 100.0   |                      |                       |

**Table 4: Respondent earnings quartiles**

To select only those cases with non-missing values for **[REarnQ]:**

**select if (not (missing (rearng))). frequencies** rearnq.

**Table 5: Respondent earnings quartiles (non-earners excluded) REarnQ**

|       |                 |           |         |                      | Cumulative |  |
|-------|-----------------|-----------|---------|----------------------|------------|--|
|       |                 | Frequency | Percent | <b>Valid Percent</b> | Percent    |  |
| Valid | less than 11999 | 395       | 23.4    | 23.4                 | 23.4       |  |
|       | 12000-19999     | 414       | 24.5    | 24.5                 | 47.9       |  |
|       | 20000-31999     | 467       | 27.6    | 27.6                 | 75.5       |  |
|       | 32000 or more   | 413       | 24.5    | 24.5                 | 100.0      |  |
|       | Total           | 1689      | 100.0   | 100.0                |            |  |

The number of cases in the file has been reduced from **3421** to **1689**.

There is no variable denoting the year of survey:

**compute** year = 2009. **variable labels** year 'Year of survey'.

Variable **[year]** is appended to the file:

**Fig. 27:**

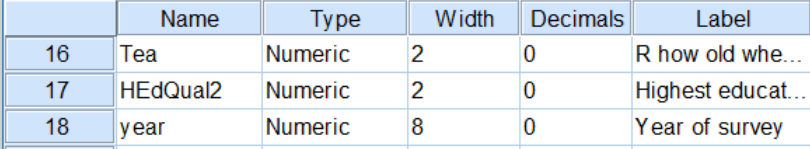

### <span id="page-15-0"></span>**Tidy up the data dictionary**

The data dictionary now needs editing to add or correct measurement levels, missing values and variable and value labels.

#### **Levels of measurement:**

#### **variable level**

 RSEx GOR2 country (nominal) REarn REarnQ RAgeCat RAgeCat2 REmploye EJbHrCaI SJbHrCaI RNSEGGrp to HEdQual2 (ordinal) year WtFactor (scale).

#### **Formats**

### **formats**

 year (f4.0) serial (f10.0) REarn GOR2 (f3.0) REarnQ RAgeCat RAgeCat2 REmploye EJbHrCaI SJbHrCaI RNSEGGrp RNSocCl Tea HEdQual2 country (f2.0) wtfactor (f6.4) .

#### **Variable labels**

Variable labels can be edited manually in the **Data Editor**, but it's much safer to use syntax:

#### **variable labels**

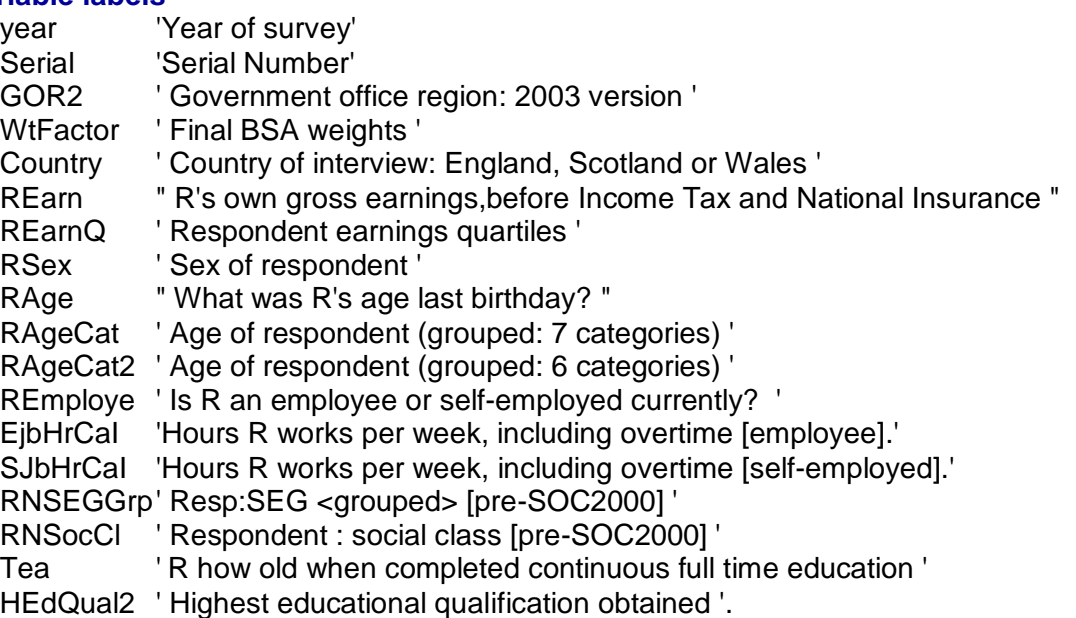

[**NB:** Double quotes are needed for **[REarn]** and **[Rage**] because the labels contain single quotes].

#### **Missing values**

No missing values are declared for **[REarn]** and **[REarnQ]**

**Fig. 28:**

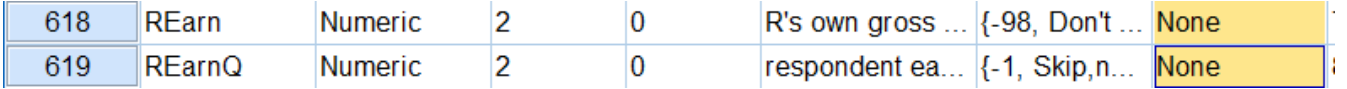

These two variables have already been checked (see frequency tables on page 13 above and on pages 13 to 16 of 3.2.1.5 [Earnings differences 2009: Download and check file\)](https://surveyresearch.weebly.com/uploads/2/9/9/8/2998485/3.2.1.5__%5bearnings_differences_2009%5d_download_and_check_file.pdf)

Variable **[REmploye]** has two negative values declared as missing: **-3** " Skip, not now in paid work" and **-1** " Skip, never had a job".

It also has two other values which we need to treat as missing: **8** "Don't know" and **9** "Refusal".

SPSS only allows 3 missing values eg **(7, 8, 9)** two of which can be lower and upper limits of a value range eg **(-1, 97 thru 99).** Where there are more than 3 values to be treated as missing, one method is to recode all positive missing values to negative and specify missing values as **(lo thru -1)**. If you do this you must use the **ADD VALUE LABELS** command, otherwise the existing labels will be deleted.

**recode** REmploye  $(8 = -8)(9 = -9)$ . **add value labels** REmploye -8 " Don't know" -9 " Refusal".

#### **missing values**

 REarn (-1 97 thru 99) REarnQ (-1, 7, 8) RAgeCat (8) RAgeCat2 (9) REmploye (-9 thru -1) EJbHrCaI SJbHrCaI (-1, 5 thru 9) RNSEGGrp RNSocCl (-1, 7, 8) Tea (6 thru 99) HEdQual2 (7, 9).

Variable **[year]** needs to be at the beginning of the file.

To make files easier to navigate, experienced researchers often re-order the variables:

#### **[Dependent >> Independent >> Test]**

. . and arrange the test variables in blocks defined by their source topic, in this case:

#### **Age >> Work >> Education >> Geography**

#### <span id="page-16-0"></span>**Save the reduced file**

**SAVE** OUTFILE  $=$ 'M:\BSAS 2009\test4.sav' /KEEP year serial Rearngrp REarn REarnQ RSex Rage RAgeCat RAgeCat2 REmploye EjbHrCaI SJbHrCaI RNSEGGrp RNSocCl Tea HEdQual2 GOR2 Country WtFactor /COMPRESSED.

File **will be saved to folder <b>N**: BSAS 2009 on USB Drive M:

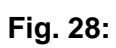

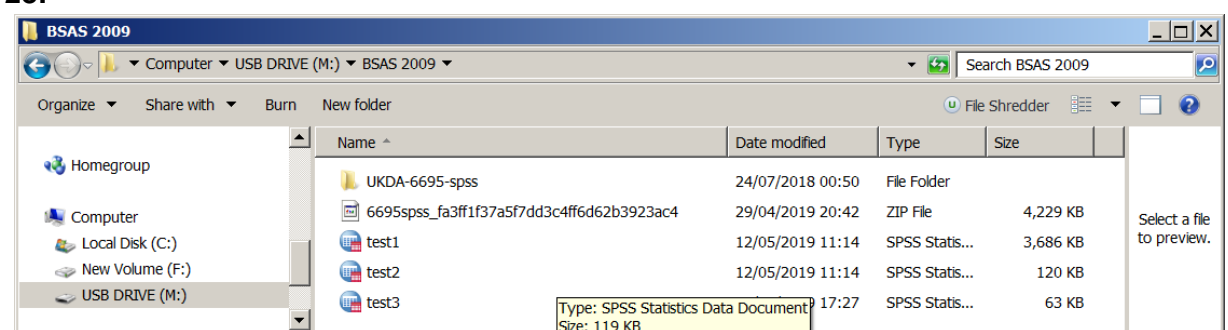

**Fig. 29:**

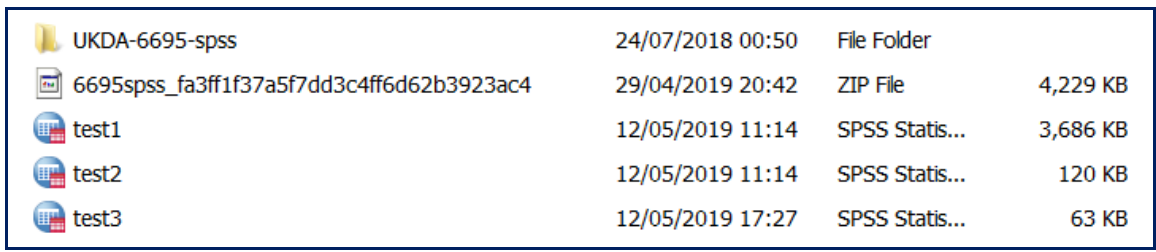

test3.sav [DataSet]

#### <span id="page-18-0"></span>**Checking the variable properties**

Double click on  $\Box$  test3 which becomes the active file

**Fig. 30:** test3.sav [DataSet11] - IBM SPSS Statistics Data Editor  $\Box$ o $\times$ File Edit View Data Transform Analyze Direct Marketing  $Utilities$ </u> Extensions Window Help Graphs ┢╝  $\frac{1}{24}$  $\mathbb{R}$ 編 ■ 公  $\bigoplus$ 革 顔  $\bullet$  $A<sub>0</sub>$  $\blacksquare$ r 2  $Name$ Width Decimals Label Values Missing Columns Align Measure Role Type  $\overline{1}$  $\mathsf{V}$ ear Numeric  $\overline{A}$  $\overline{0}$ Year of survey None None  $10$ Right  $\mathscr{D}$  Scale Input  $\overline{2}$  $\mathscr{P}$  Scale Serial Numeric  $10$  $\overline{0}$ **Serial Number** None **None**  $10$ **■ Right** Input R's own gross... {-1, Skip, n... 97 - 99, -1  $\overline{3}$ RFarn Numeric  $\overline{2}$  $\overline{0}$ 7  $\equiv$  Right **T**Ordinal Input Respondent e... {-1, Skip,n..  $\overline{4}$ REarnQ Numeric  $\overline{2}$  $\overline{\mathbf{0}}$  $-1, 7, 8$  $\overline{\mathbf{8}}$ **■ Right Crdinal** Input  $\overline{2}$ **A** Nominal  $\overline{5}$ RSex Numeric  $\overline{0}$ Sex of respon {1. Male} None  $\overline{5}$  $\equiv$  Right  $\blacksquare$  Input  $\overline{6}$ RAge Numeric  $\overline{2}$  $\overline{0}$ What was R's... {97, 97+}. None  $\overline{6}$ **■ Right** Scale Input  $\overline{\mathbf{0}}$ **T**Ordinal  $\overline{7}$ RAgeCat Numeric  $\overline{2}$ Age of respon... {1, 18-24}..  $\overline{8}$  $\overline{9}$ **■ Right** Input **J** Ordinal  $\overline{8}$ RAgeCat2 Numeric  $\overline{2}$  $\overline{0}$ Age of respon... {1, 18-24}..  $\overline{9}$  $10$  $\equiv$  Right Input  $\overline{9}$ REmploye Numeric  $|2|$  $|0|$ Is R an emplo... {-9, Refusa... -9 - -1  $\overline{9}$ **■ Right T**Ordinal  $\blacktriangleright$  Input Hours R works... {-1, Not em... 5 - 9, -1  $10$ EJbHrCal Numeric  $\overline{2}$  $\overline{\mathbf{0}}$ 10 **■ Right d** Ordinal  $\blacksquare$  Input  $11$ SJbHrCal Numeric  $\overline{2}$  $|0\rangle$ Hours R works... {-1, Not sel...  $5 - 9 - 1$  $10$ **■ Right T**Ordinal  $\blacktriangleright$  Input  $\overline{12}$ RNSEGGrp Numeric  $\overline{2}$  $\overline{\mathbf{0}}$ Resp:SEG <g... {-1, Never ... -1, 7, 8  $10$ **■ Right** d Ordinal Input Respondent : ... {-1, Never ... **Right** RNSocCl  $\overline{2}$  $\sqrt{2}$ **J** Ordinal  $13$ Numeric  $-1, 7, 8$  $\overline{R}$ Input  $\overline{14}$ Tea Numeric  $\overline{2}$  $\overline{\mathbf{0}}$ R how old wh... {1, 15 or u...  $\overline{5}$ **■ Right T**Ordinal Input  $6 - 99$ HEdQual2  $\overline{2}$ Highest educ... {1, Postgra... 7, 9 d Ordinal  $15$ Numeric  $\overline{\mathbf{0}}$  $10$ **■ Right** Input  $\overline{16}$ GOR<sub>2</sub> Numeric  $\overline{2}$  $\overline{\mathbf{0}}$ Government o... {1, North E.. None  $\overline{5}$ **■ Right A** Nominal  $\blacktriangleright$  Input  $17$ Country Numeric  $|2|$  $|0|$ Country of int... {1, England... None  $\overline{9}$ **■ Right &** Nominal Input  $12$  $\blacksquare$  Input 18 WtFactor Numeric  $\vert 6$  $\overline{4}$ Final BSA wei... None None **■ Right** in Scale  $19$ Data View Variable View IBM SPSS Statistics Processor is ready Unicode:ON

Correct measurement levels have now been assigned.

The variable labels are also clearer:

#### **Fig. 31:**

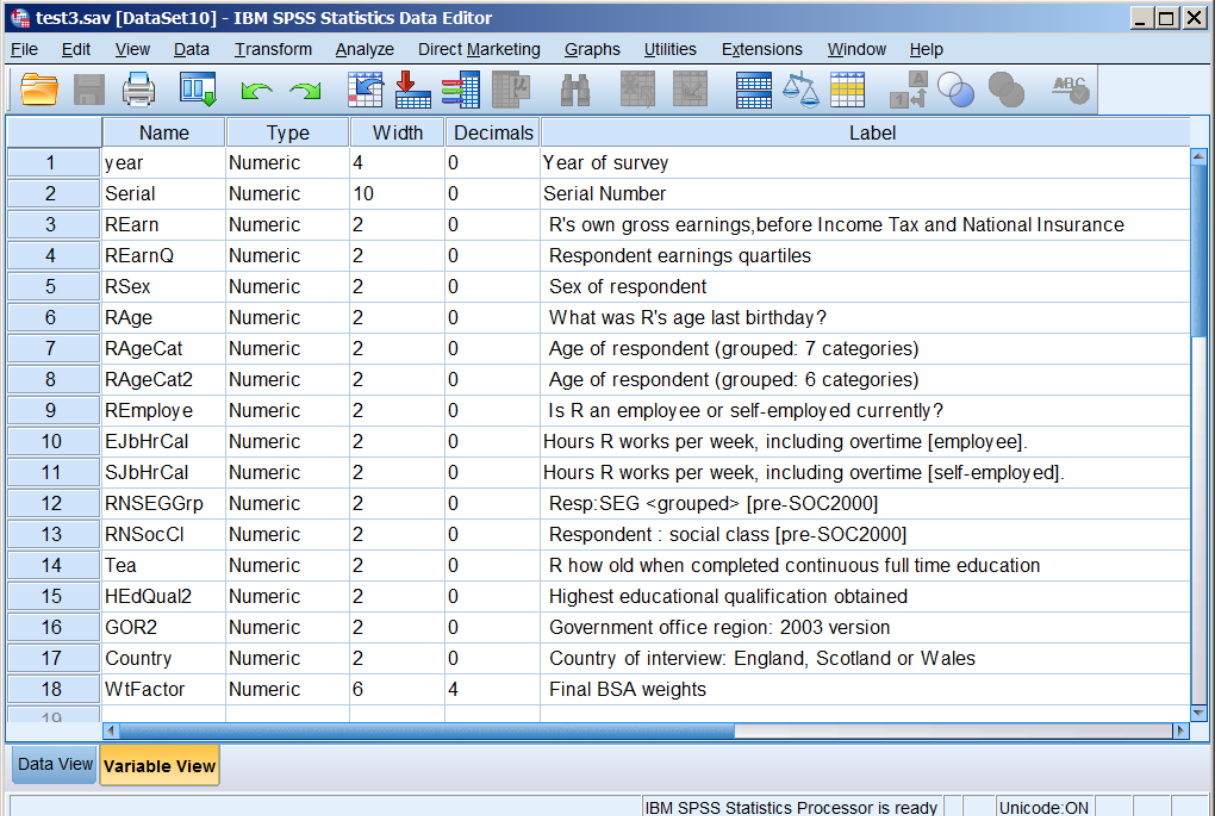

### **display** labels.

# **Table 6: Variable labels**

**Variable Labels**

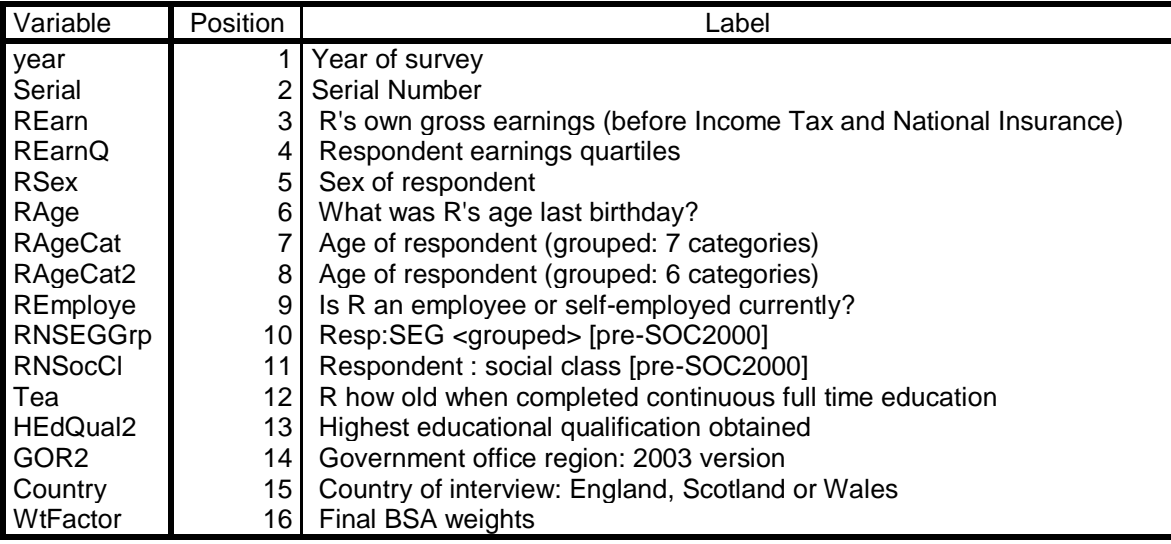

Variables in the working file

#### **Check variable properties**

#### **Check 1: Dependent variable**

For the purposes of elaboration our dependent variable will be **[REarnQ]**

# **frequencies** rearnq.

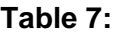

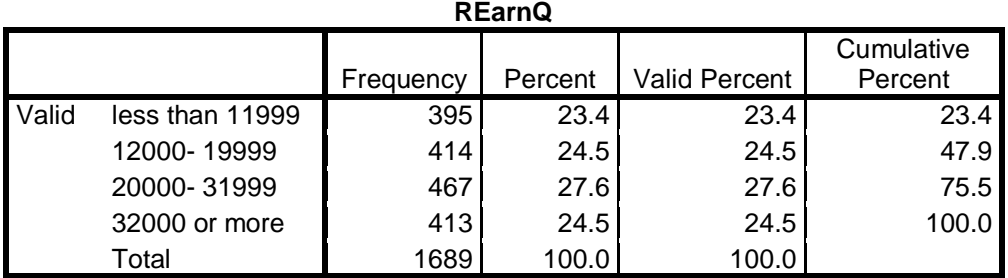

[**NB**: The **£** sign was not available in SPSS 12]

# **Check 2: Independent variable**

#### **frequencies** rsex.

#### **Table 8:**

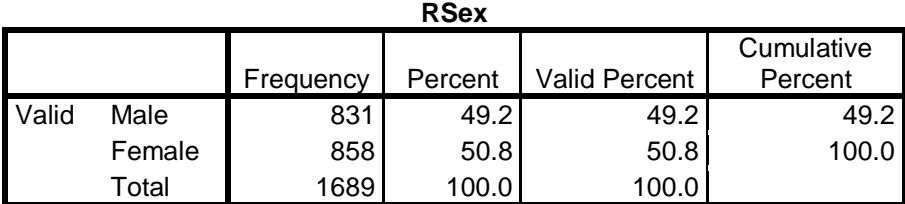

# **Check 3: Earnings of men and women**

**crosstabs** rsex by rearnq /cells count row.

# **Table 9:**

#### **RSex \* REarnQ Crosstabulation**

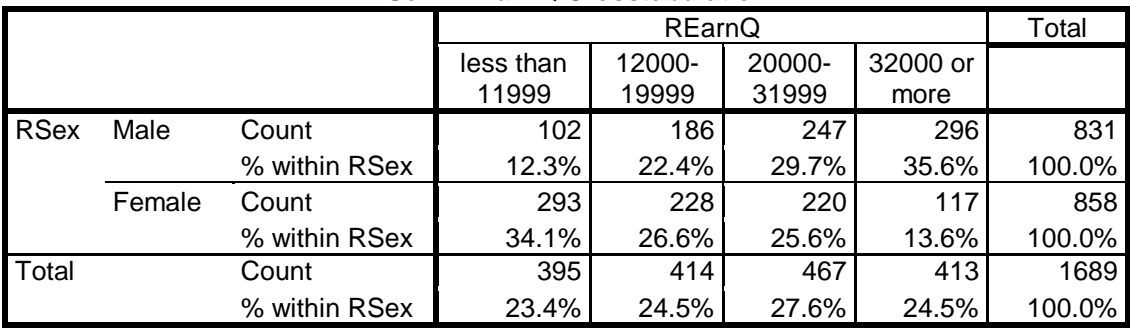

#### **Check 4: Test variables**

#### **Person related**

**frequencies** RageCat RAgeCat2 .

#### **Table 10:**

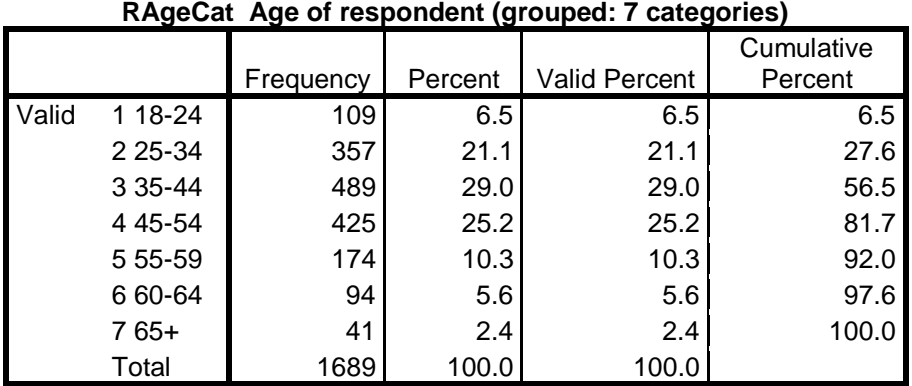

#### **Table11:**

**RAgeCat2 Age of respondent (grouped: 6categories)**

|       |             | Frequency | Percent | <b>Valid Percent</b> | Cumulative<br>Percent |
|-------|-------------|-----------|---------|----------------------|-----------------------|
| Valid | 1 18-24     | 109       | 6.5     | 6.5                  | 6.5                   |
|       | 2 2 5 - 34  | 357       | 21.1    | 21.1                 | 27.6                  |
|       | 3 3 5 - 4 4 | 489       | 29.0    | 29.0                 | 56.5                  |
|       | 4 4 5 - 5 4 | 425       | 25.2    | 25.2                 | 81.7                  |
|       | 5 55-64     | 268       | 15.9    | 15.9                 | 97.6                  |
|       | 6 65-97     | 41        | 2.4     | 2.4                  | 100.0                 |
|       | Total       | 1689      | 100.0   | 100.0                |                       |

We shall need to group **Rage** into fewer categories, but using different cutting points.

## **Work related**

**frequencies** REmploye EJbHrCai SJbHrCai RNSEGGrp RNSocCl .

**Table 12:** 

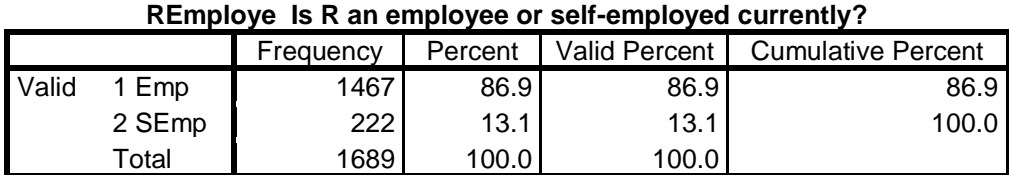

#### **Table 13:**

# **EJbHrCaI Hours R works per week, including overtime [employee].**

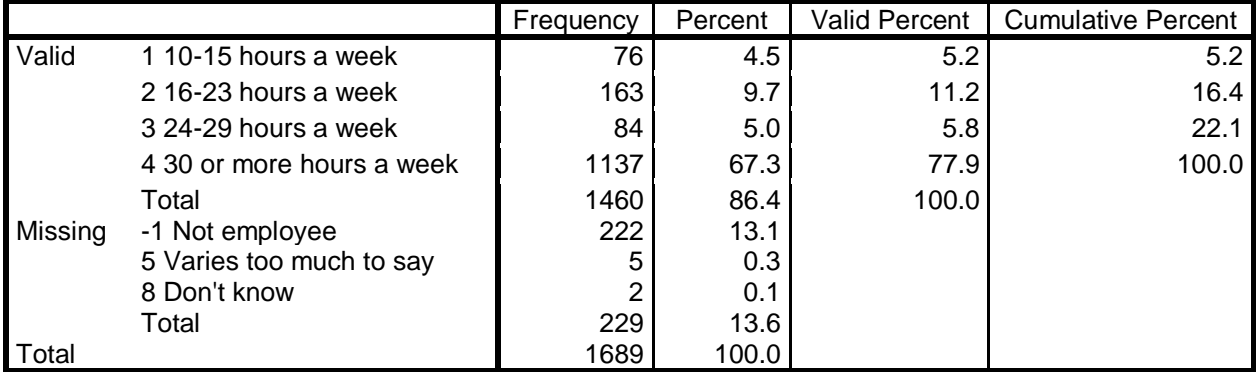

#### **Table 14:**

# **SJbHrCaI Hours R works per week, including overtime [self-employed].**

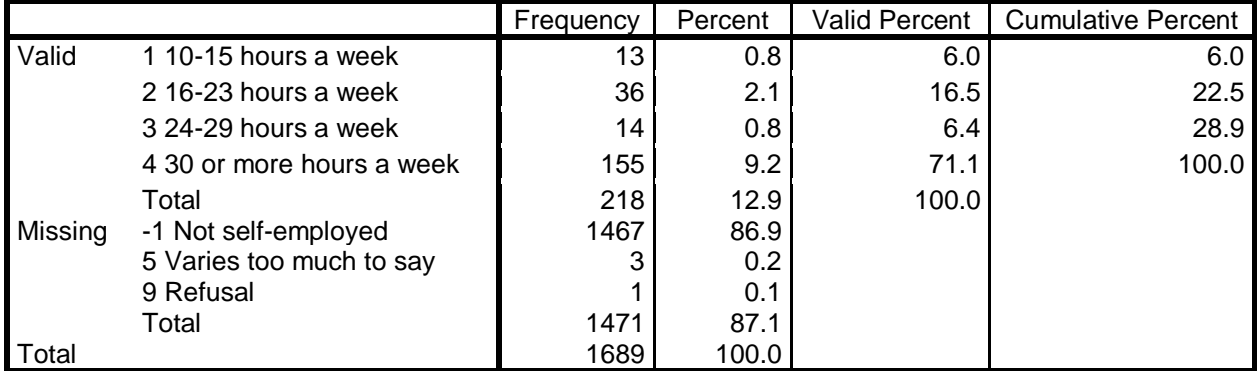

# **Table 15:**

## **RNSEGGrp Resp SEG <grouped> [pre-SOC2000]**

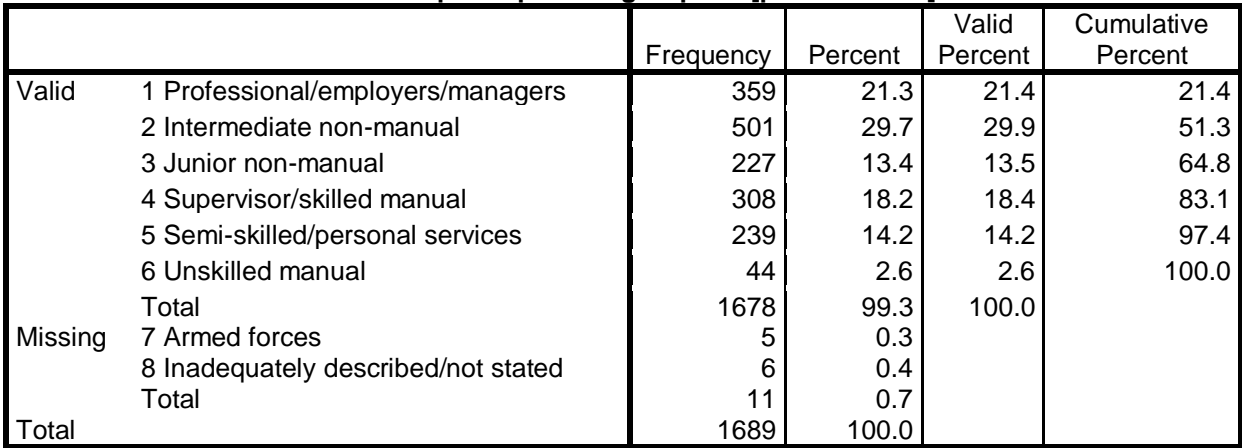

[Values **7** and **8** will be treated as missing. Only 11 cases, so hardly any effect on statistical analysis]

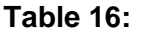

#### **RNSocCl Respondent : social class [pre-SOC2000]**

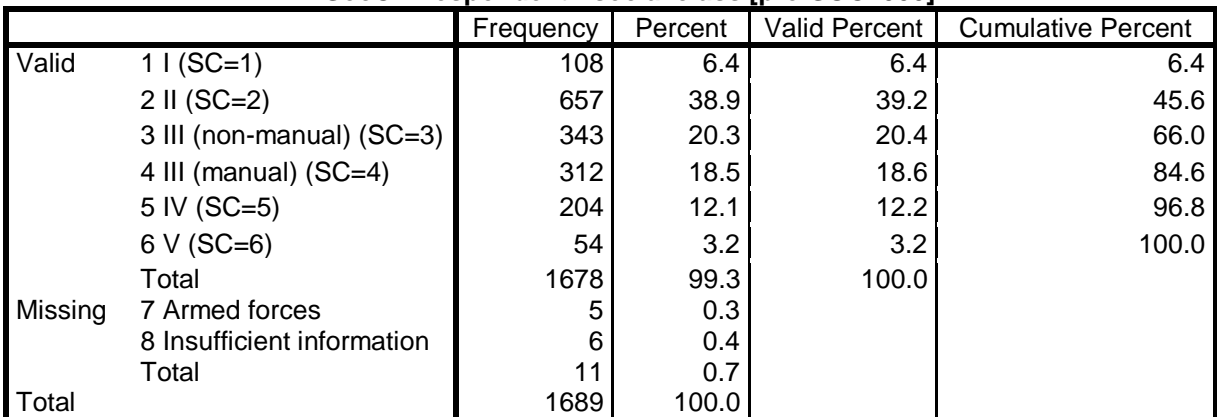

[Values **7** and **8** will be treated as missing. Only 11 cases, so hardly any effect on statistical analysis]

# **Education related**

**frequencies** Tea HEdQual2.

#### **Table 16:**

#### **Tea R how old when completed continuous full time education**

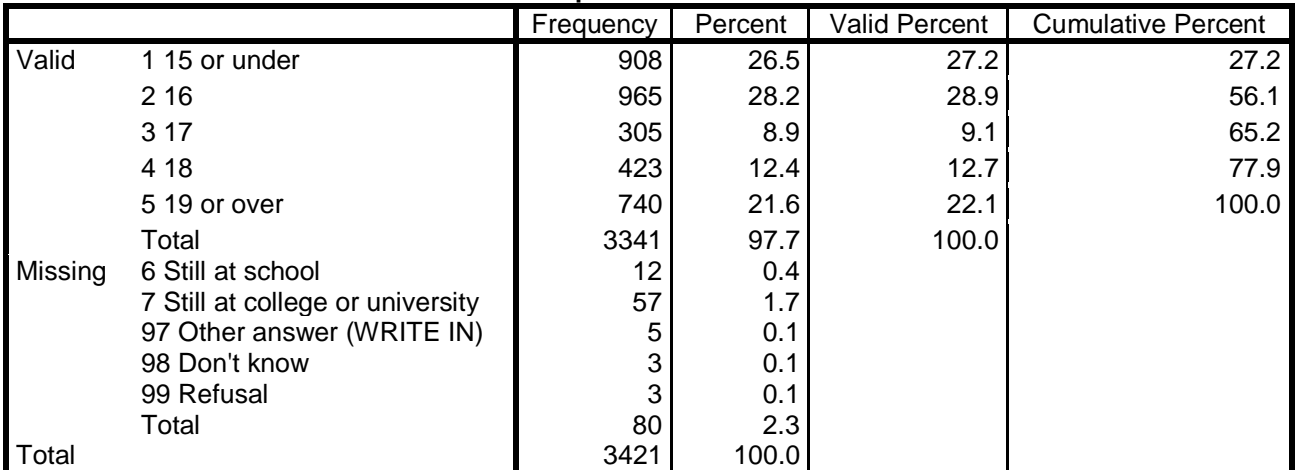

[Treating values **6** and **7** as missing makes sample more homogenous and **[Tea]** smoothly ordinal.]

#### **Table 17:**

# **HEdQual2 Highest educational qualification obtained**

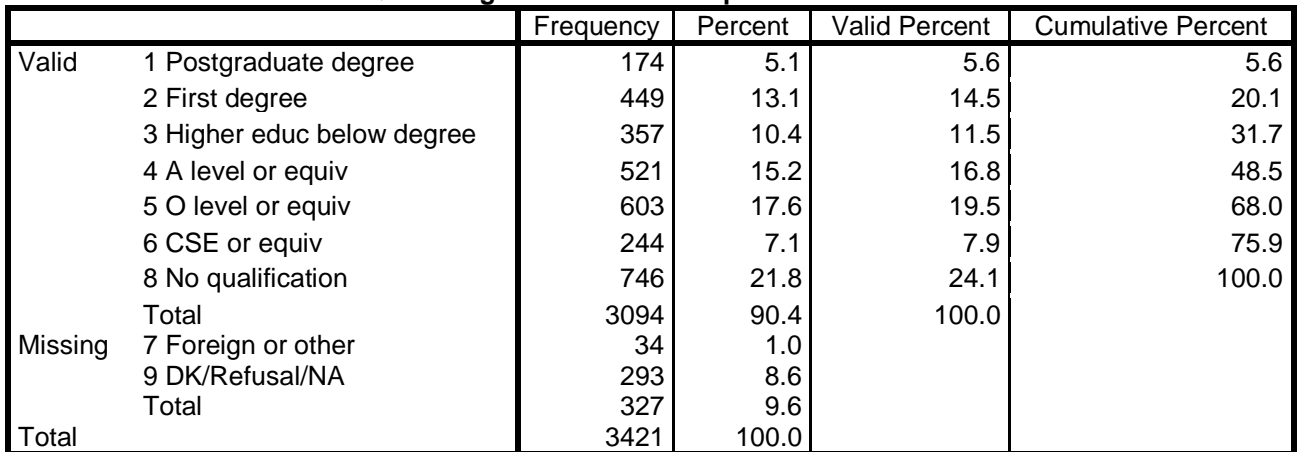

[Treating values **7** and **9** as missing makes **[hedqual2]** smoothly ordinal.]

# **Geographic**

**frequencies** GOR2 Country.

# **Table 18:**

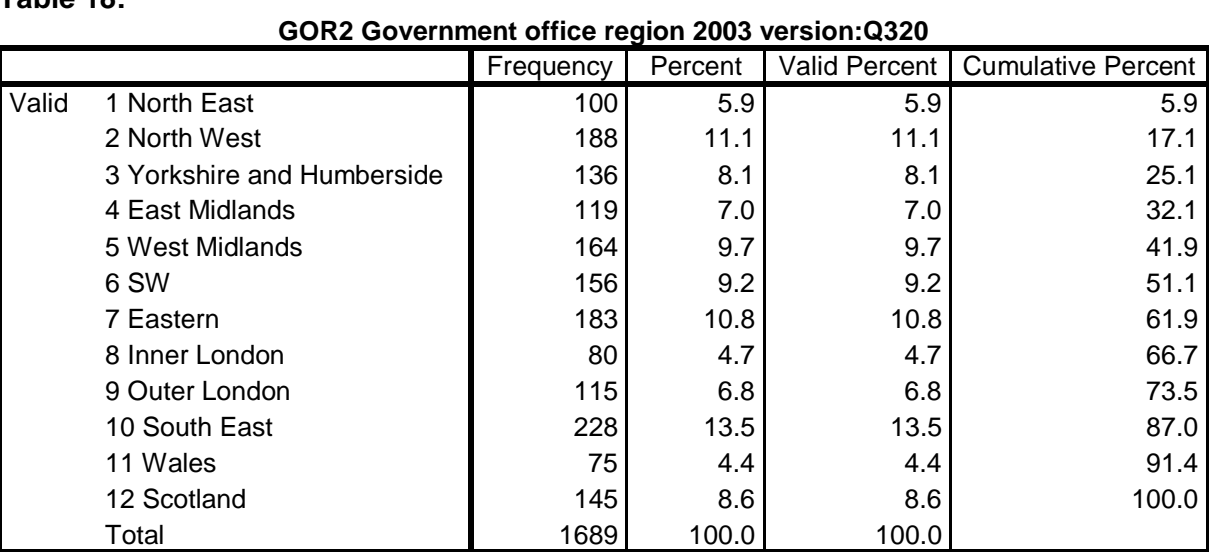

# **Table 19:**

# **Country Country of interview England, Scotland or Wales? :Q333**

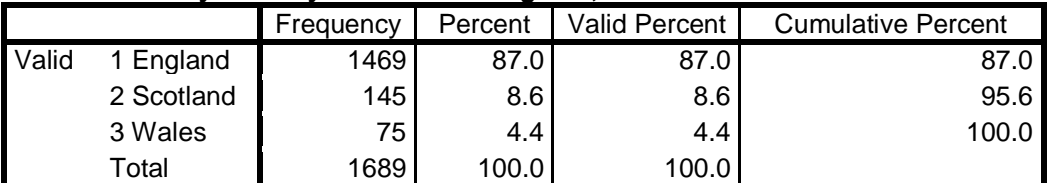

# **Fig. 33:**

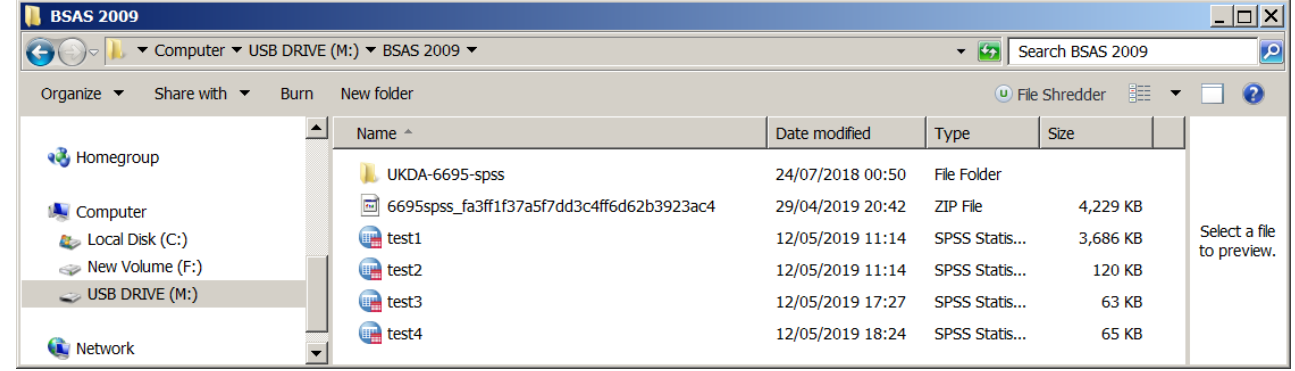

# **Fig. 34:**

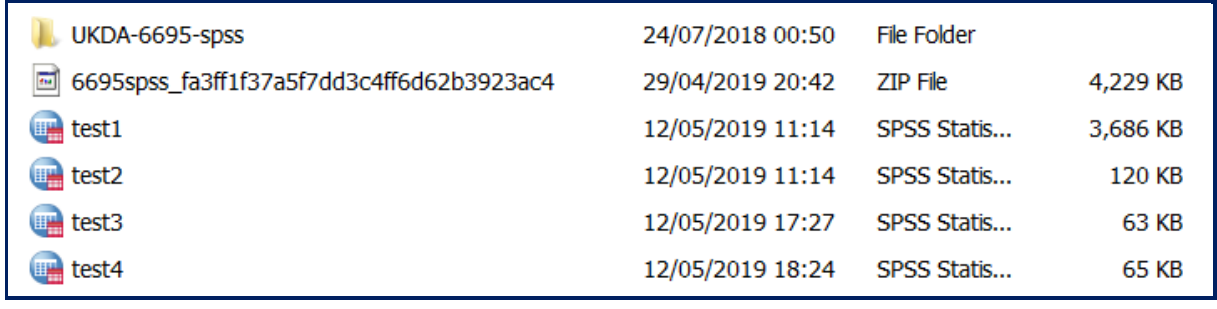

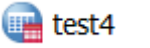

# Double click on

File  $\blacksquare$  test4 is now the active file.

# **Fig. 35:**

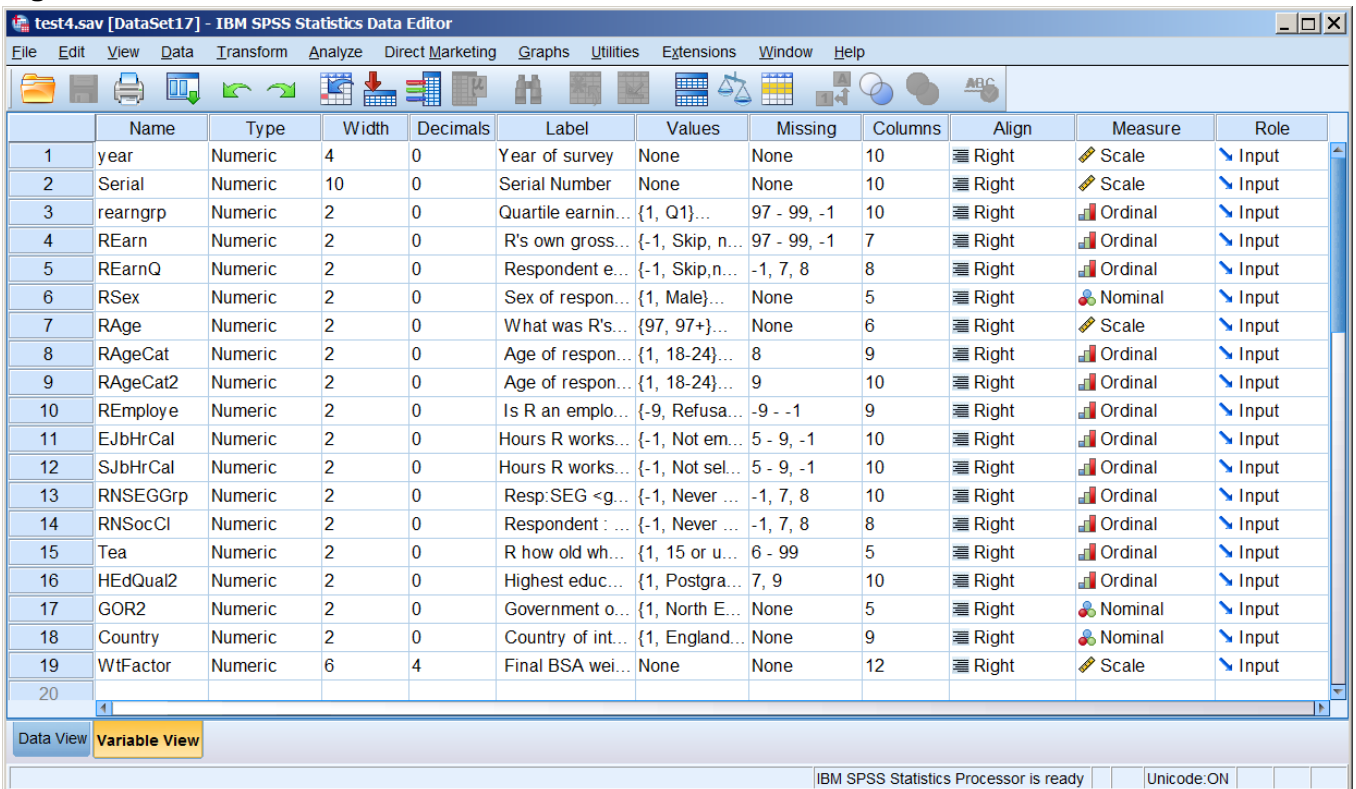

#### <span id="page-25-0"></span>**Changing the display of variable attributes**

The author's preferred display of variable attributes is:

**Name Measure Label Values Missing Decimals** 

#### View >> Customize Variable View

#### **Fig. 35:**

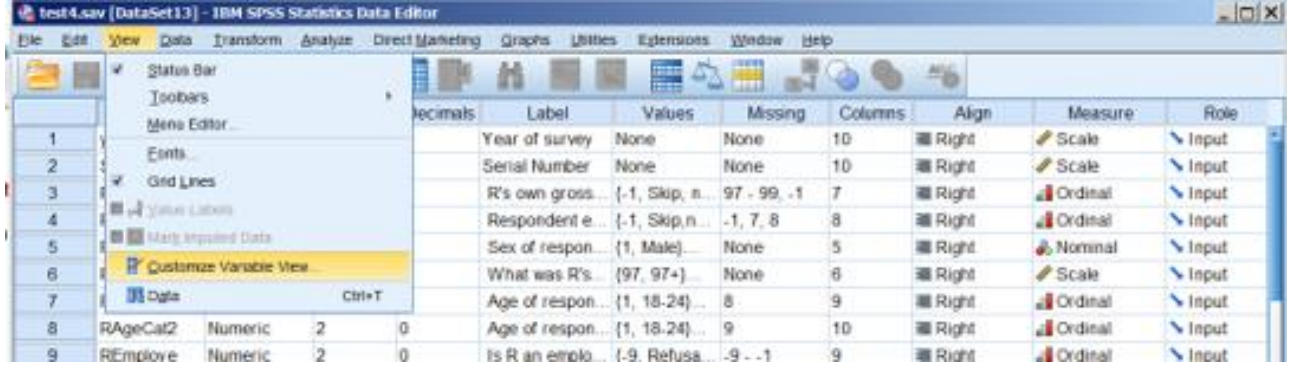

# **Fig. 36a: Fig. 36b:**

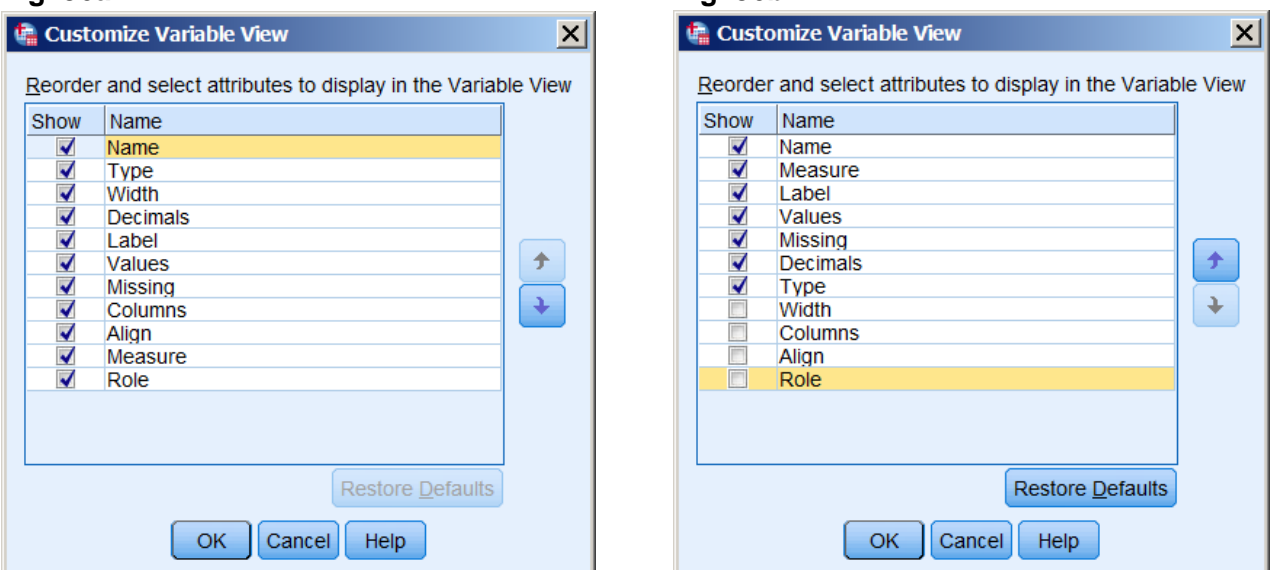

Use the blue arrows to move variables up or down the priority list. Uncheck to hide attributes you don't really need. Press  $OK$ 

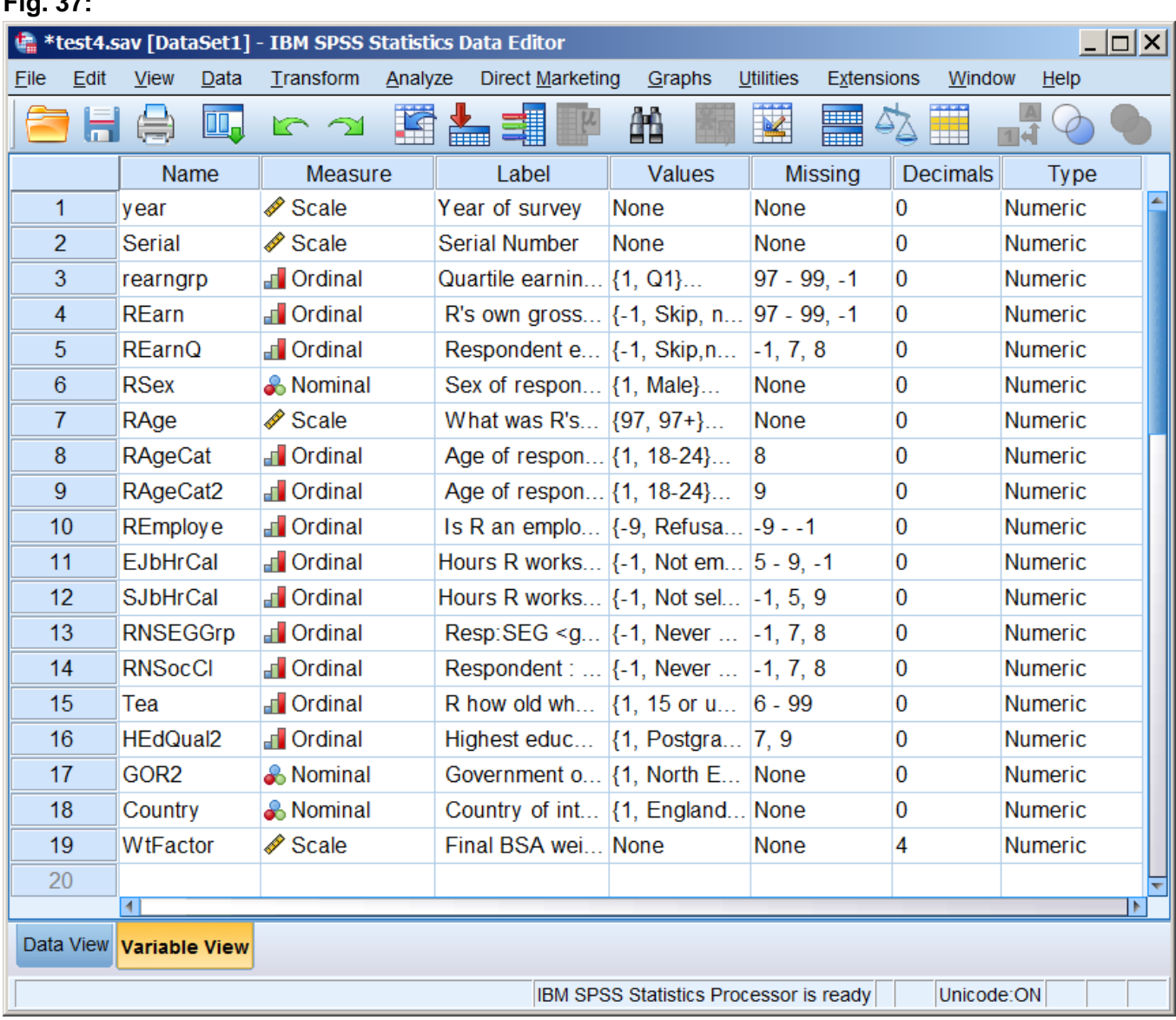

#### **Fig. 37:**

Since the variables are all **Numeric**, we don't really need **Type** either, but this format is much easier to navigate.

Ctrl S to save the file.

# **End of session: 3.2.1.6 Earnings differences 2009: Extracting and saving selected variables**

**Back to:** [3.2.1.5 Earnings differences 2009: Download and check file](https://surveyresearch.weebly.com/uploads/2/9/9/8/2998485/3.2.1.5_%5bearnings_differences_2009%5d_download_and_check_file.pdf)

**Back to: 3.2 [Three \(or more\) variables](https://surveyresearch.weebly.com/32-three-or-more-variables.html)** 

**Next session: 3.2.1.7: Earnings differences 2009: Elaboration**